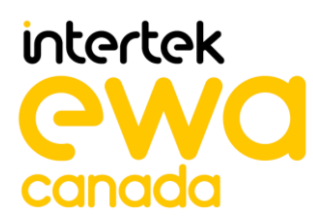

# **ASSURANCE ACTIVITY REPORT Belkin F1DN002MOD-KM-4, F1DN004MOD-KM-4 and F1DN-FLTR-HID-4 Firmware Version 40404-0E7 Peripheral Sharing Devices**

**PREPARED BY** EWA-Canada, An Intertek Company

**PREPARED FOR** Communications Security Establishment (CSE) and National Information Assurance Partnership (NIAP)

**REPORT NO** 2149-003-D007-4

**DOCUMENT VERSION** Version 1.4

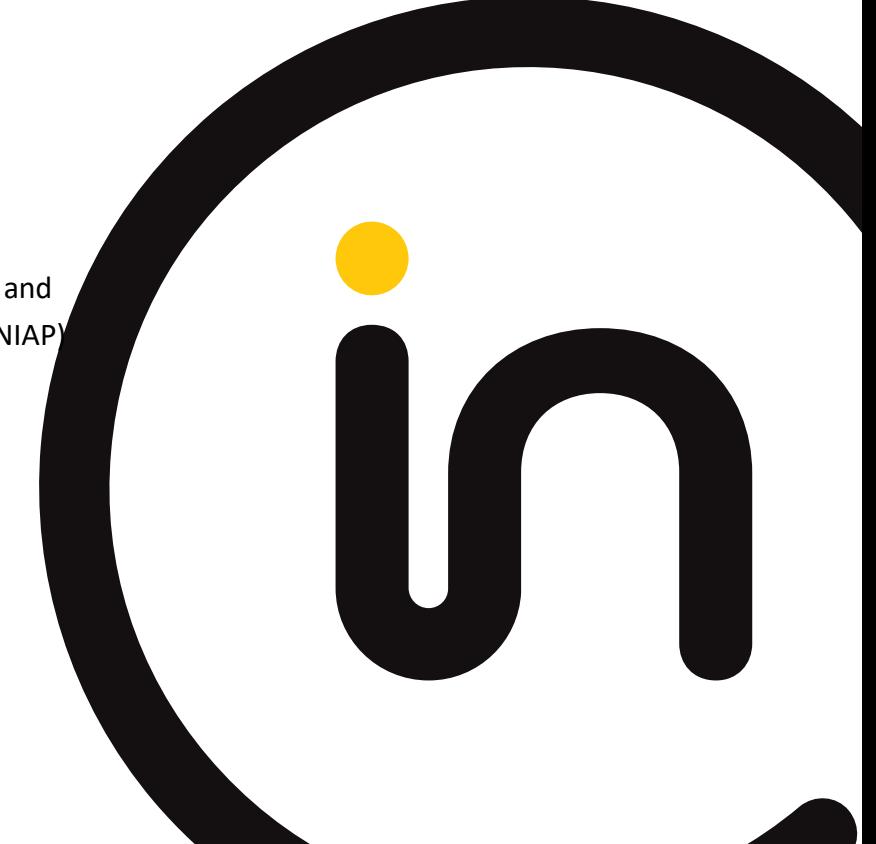

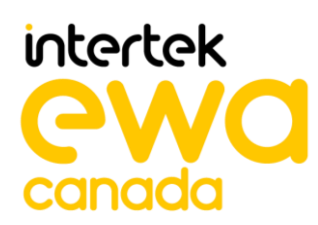

#### **COMMON CRITERIA EVALUATION NUMBER** 535-EWA

**DATE** 21 January 2022

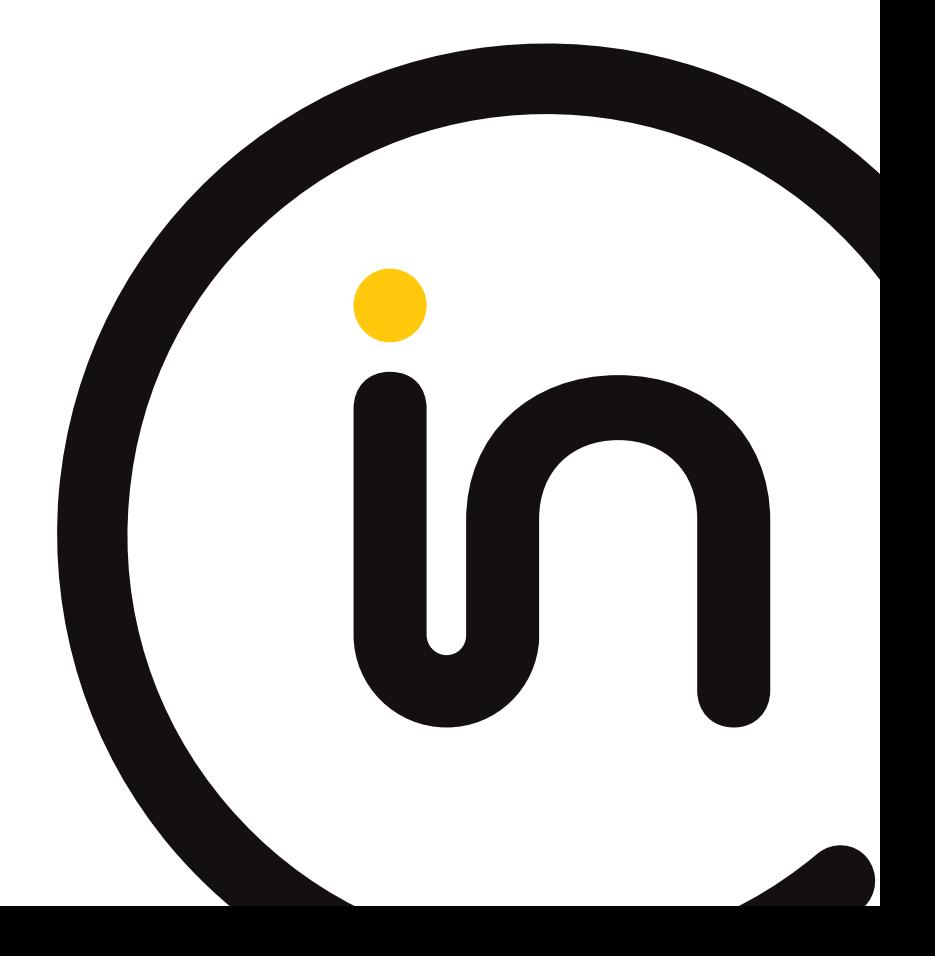

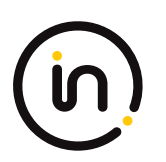

# **Contents**

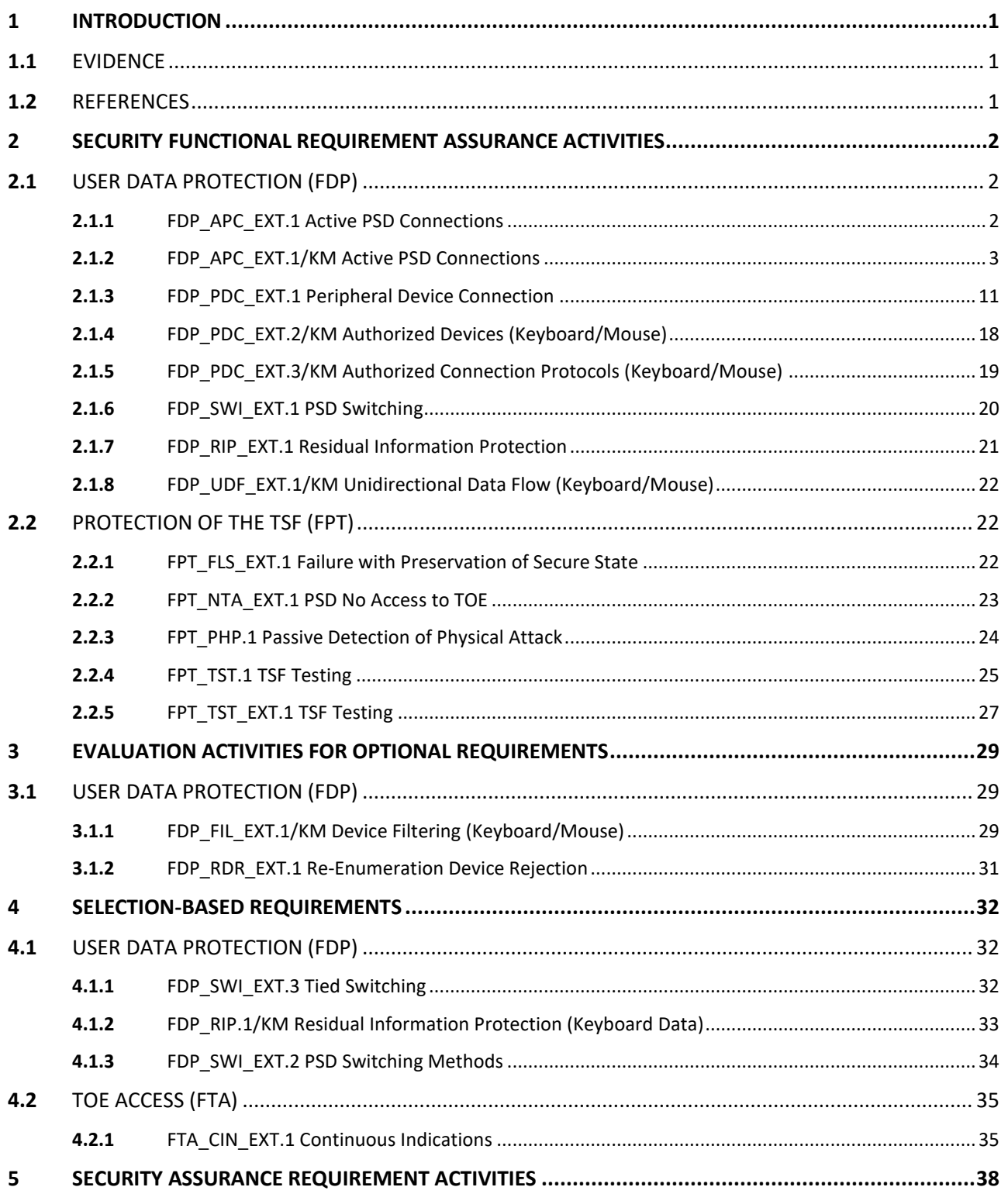

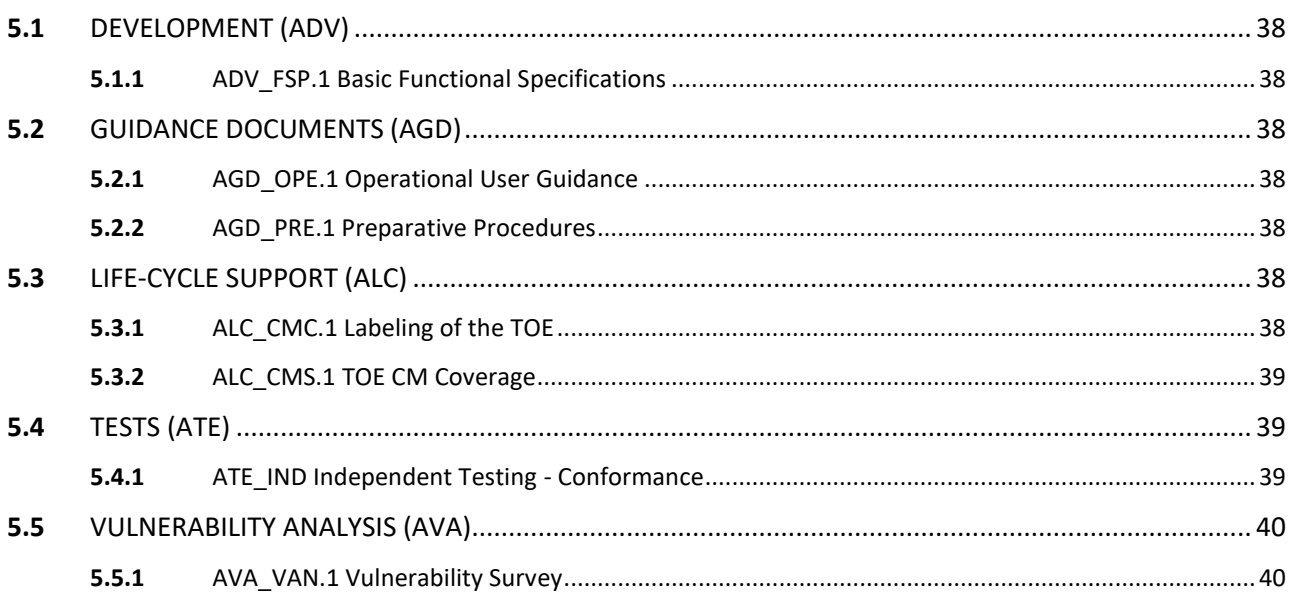

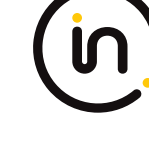

The Developer of the TOE:

Belkin International, Inc. 12045 E. Waterfront Drive Playa Vista California, 90094 USA

#### **Common Criteria Versions**

- Common Criteria for Information Technology Security Evaluation Part 1: Introduction, Version 3.1, Revision 5, April 2017.
- Common Criteria for Information Technology Security Evaluation Part 2: Security Functional Components, Version 3.1, Revision 5, April 2017.
- Common Criteria for Information Technology Security Evaluation Part 3: Security Assurance Components, Version 3.1, Revision 5, April 2017.

#### **Common Evaluation Methodology Versions**

• Common Methodology for Information Technology Security Evaluation, Evaluation Methodology, Version 3.1, Revision 5, April 2017.

#### **Protection Profiles**

- Protection Profile for Peripheral Sharing Device, 2019-07-19, Version 4.0
- PP‐Module for Keyboard/Mouse Devices, 2019-07-19, Version 1.0
- PP-Configuration for Peripheral Sharing Device and Keyboard/Mouse Devices, 19 July 2019, Version 1.0

#### **NIAP Technical Decisions**

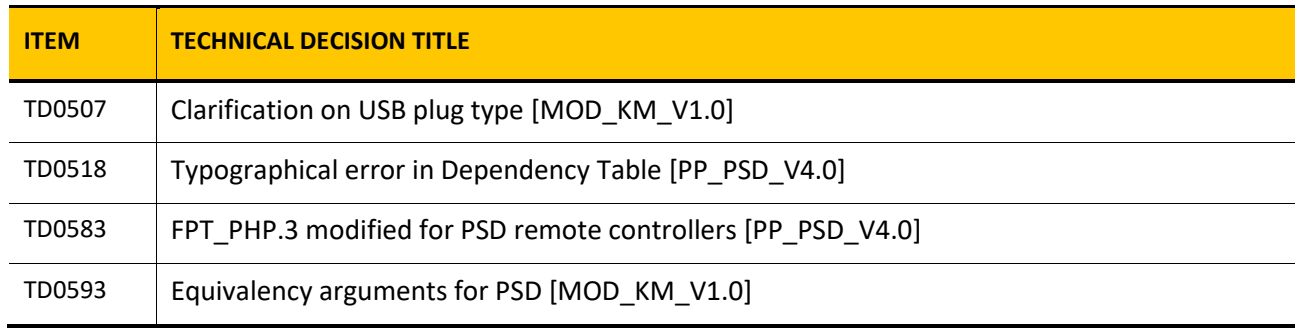

#### **Table 1 – NIAP Technical Decisions**

Assurance Activity Report Belkin F1DN002MOD-KM-4, F1DN004MOD-KM-4 and F1DN-FLTR-HID-4 Firmware Version 40404-0E7 Peripheral Sharing Devices

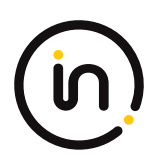

## <span id="page-5-0"></span>**1 Introduction**

This document presents assurance activity evaluation results of the TOE evaluation. There are three types of assurance activities and the following is provided for each:

- 1. TOE Summary Specification (TSS) An indication that the required information is in the TSS section of the Security Target;
- 2. Guidance A specific reference to the location in the guidance is provided for the required information; and
- 3. Test A summary of the test procedure used and the results obtained is provided for each required test activity.

This Assurance Activities Report contains sections for each functional class and family and sub-sections addressing each of the SFRs specified in the Security Target. The SARs are also addressed.

### <span id="page-5-1"></span>**1.1** *Evidence*

The following is a list of the documents consulted:

- [ST] Belkin F1DN002MOD-KM-4, F1DN004MOD-KM-4 and F1DN-FLTR-HID-4 Firmware Version 40404-0E7 Peripheral Sharing Devices Security Target, Version 1.6, 8 November 2021
- [CC\_Supp] Belkin F1DN002MOD-KM-4, F1DN004MOD-KM-4 and F1DN-FLTR-HID-4 Firmware Version 40404-0E7 Peripheral Sharing Devices Common Criteria Guidance Supplement, version 1.4, 1 October 2021
- [Isol] Belkin F1DN-FLTR-HID-4 Firmware Version 40404-0E7 Isolation Document, version 1.4, 1 October 2021
- [8820-02950] Quick Installation Guide 2/4 Port Modular Secure KM Switches, 8820-02950 Rev.A00
- [8820-02954] Quick Installation Guide USB Blockers and HID or Programmable Filter, 8820-02954 Rev.A00
- [8820-02969] Belkin Regulatory Information, 8820-02969 Rev. A00
- [ETProcRes] EVALUATION TEST PLAN, PROCEDURES AND TEST RESULTS FOR PERIPHERAL SHARING DEVICE VERSION 4.0 COMMON CRITERIA EVALUATION OF BELKIN CFG\_PSD-KM, version 1.2, 19 January 2022

### <span id="page-5-2"></span>**1.2** *References*

- [PP\_PSD\_V4.0] Protection Profile for Peripheral Sharing Device, 2019-07-19, Version 4.0
- [MOD KM V1.0] PP-Module for Keyboard/Mouse Devices, 2019-07-19, Version 1.0
- [MOD\_KM\_SD] Supporting Document, PP-Module for Keyboard/Mouse Devices, 2019-07-19, Version 1.0

Assurance Activity Report Belkin F1DN002MOD-KM-4, F1DN004MOD-KM-4 and F1DN-FLTR-HID-4 Firmware Version 40404-0E7 Peripheral Sharing Devices

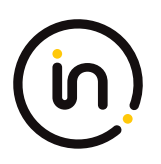

<span id="page-6-0"></span>Security Functional Requirement Assurance Activities

### <span id="page-6-1"></span>**1.3** *User Data Protection (FDP)*

#### <span id="page-6-2"></span>**1.3.1 FDP\_APC\_EXT.1 Active PSD Connections**

#### **1.3.1.1 FDP\_APC\_EXT.1.1**

*The TSF shall route user data only to or from the interfaces selected by the user.*

*Evaluation activities are detailed below.*

#### **1.3.1.2 FDP\_APC\_EXT.1.2**

*The TSF shall ensure that no data flows between connected computers whether the TOE is powered on or powered off.*

*Evaluation activities are detailed below.*

#### **1.3.1.3 FDP\_APC\_EXT.1.3**

*The TSF shall ensure that no data transits the TOE when the TOE is powered off.*

*Evaluation activities are detailed below.*

#### **1.3.1.4 FDP\_APC\_EXT.1.4**

*The TSF shall ensure that no data transits the TOE when the TOE is in a failure state.*

#### *Evaluation Activity*

#### *Isolation Document*

*The evaluator shall review the Isolation Documentation and Assessment as described in Appendix D of this PP and ensure that it adequately describes the isolation concepts and implementation in the TOE and why it can be relied upon to provide proper isolation between connected computers whether the TOE is powered on or powered off.*

#### *TSS*

*The evaluator shall verify that the TSS describes the conditions under which the TOE enters a failure state.*

#### *Guidance*

*The evaluator shall verify that the operational user guidance describes how a user knows when the TOE enters a failure state.*

*Test*

*There are no test Evaluation Activities for this component.*

#### **Isolation Document Evaluator Assessment:**

The [Isol] was reviewed. This document adequately describes the proper isolation whether the TOE is powered on or not. A complete review of this document is in the file "CFG\_PSD-KM - Annex D Belkin Isolation Documentation assessment".

#### **TSS Evaluator Assessment:**

Section 5.2 of the [ST] discusses the conditions under which the TOE enters a failure state due to self-test failure.

#### **Guidance Evaluator Assessment:**

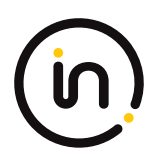

The [8820-02950] explains the possible errors and failures and the behavior of the device when in a fail state. Section 4.1 of the [CC\_Supp] explains the behavior of the device in when a self-test failure occurs.

#### **Test Evaluator Assessment:**

NA

#### <span id="page-7-0"></span>**1.3.2 FDP\_APC\_EXT.1/KM Active PSD Connections**

#### **1.3.2.1 FDP\_APC\_EXT.1.1/KM**

*The TSF shall route user data only to the interfaces selected by the user.*

*Evaluation activities are detailed below.*

#### **1.3.2.2 FDP\_APC\_EXT.1.2/KM**

*The TSF shall ensure that no data or electrical signals flow between connected computers whether the TOE is powered on or powered off.*

*Evaluation activities are detailed below.*

#### **1.3.2.3 FDP\_APC\_EXT.1.3/KM**

*The TSF shall ensure that no data transits the TOE when the TOE is powered off.*

*Evaluation activities are detailed below.*

#### **1.3.2.4 FDP\_APC\_EXT.1.4/KM**

*The TSF shall ensure that no data transits the TOE when the TOE is in a failure state.*

#### *Application Note*

*This SFR is refined from the PSD PP for this PP‐Module to include further restrictions for electrical signals. It is unlikely that this element can be satisfied unless mouse and keyboard peripheral device interfaces are electrically and logically isolated from the connected computer interfaces or through other methods, such as USB host and USB device emulation.*

*For TOEs that support only a keyboard or mouse, but not both, tests and portions of tests that involve using the non‐supported peripheral are considered conditional.*

*If the TOE claims conformance to multiple PP‐Modules, each PP‐Module modifies this SFR in a different manner for the interfaces that are unique to that module. In this case, the ST author should reference this modification of the SFR as "FDP\_APC\_EXT.1/KM" for uniqueness. Note that all elements of FDP\_APC\_EXT.1 must be included in this iteration, not just the ones that are modified by this PP-Module.*

#### *Evaluation Activity*

#### *Isolation Document*

*The evaluator shall examine the Isolation Document and verify it describes how the TOE ensures that no data or electrical signals flow between connected computers in both cases (powered on, powered off).*

#### *TSS*

*There are no TSS EAs for this component beyond what the PSD PP requires.*

#### *Guidance*

*There are no guidance EAs for this component beyond what the PSD PP requires.*

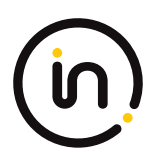

#### *Test*

For tests that use the USB sniffer or USB analyzer software, the evaluator verifies whether traffic is sent or not sent by inspection of *the passing USB transactions and ensuring they do not contain USB data payloads other than any expected traffic, as well as USB NAK transactions or system messages. To avoid clutter during USB traffic capture, the evaluator may filter NAK transactions and system messages.*

*The evaluator shall perform the following tests:*

#### *Test 1‐KM – KM Switching methods*

*[Conditional: Perform this test if "switching can be initiated only through express user action" is selected in FDP\_SWI\_EXT.1.1 in the PSD PP]*

*While performing this test, ensure that switching is always initiated through express user action.*

*This test verifies the functionality of the TOE's KM switching methods.*

*Step 1: Configure the TOE and the Operational Environment in accordance with the operational guidance. Connect an authorized peripheral device for each peripheral device type selected in FDP\_PDC\_EXT.3.1/KM. Run an instance of a text editor on each connected computer.*

*Step 2: Connect a display to each computer in order to see all computers at the same time, turn on the TOE, and enter text or move the cursor to verify which connected computer is selected.*

*Step 3: For each switching method selected in FDP\_SWI\_EXT.2.2, switch selected computers in accordance with the operational user guidance, and verify that it succeeds.*

*Step 4: For each peripheral device type selected in FDP\_PDC\_EXT.3.1/KM, attempt to switch the device to more than one computer at once and verify that the TOE ignores all such commands or otherwise prevents the operation from executing.*

*Step 5: [Conditional: If "keyboard" is selected in FDP\_PDC\_EXT.3.1/KM, then] attempt to control the computer selection using the following standard keyboard shortcuts, where '#' represents a computer channel number, and verify that the selected computer is not switched:*

*- Control ‐ Control ‐ # ‐ Enter*

*- Shift ‐ Shift ‐ #*

- *- Num Lock ‐ Minus ‐ #*
- *- Scroll Lock ‐ Scroll Lock ‐ #*
- *- Scroll Lock ‐ Scroll Lock ‐ Function #*
- *- Scroll Lock ‐ Scroll Lock ‐ arrow (up or down)*
- *- Scroll Lock ‐ Scroll Lock ‐ # ‐ enter*
- *- Control ‐ Shift ‐ Alt ‐ # ‐ Enter*
- *- Alt ‐ Control ‐ Shift ‐ #*

*Step 6: [Conditional: If "mouse" is selected in FDP\_PDC\_EXT.3.1/KM, then] attempt to switch to other connected computers using the pointing device and verify that it does not succeed.*

*Step 7: [Conditional: If "peripheral devices using a guard" is selected in FDP\_SWI\_EXT.2.2, then] attempt to switch to other connected computers using the peripheral device and guard by only performing some of the steps outlined in the operational user guidance, and verify that it does not succeed.*

#### *Test 2‐KM – Positive and Negative Keyboard and Mouse Data Flow Rules Testing*

*This test verifies the functionality for correct data flows of a mouse and keyboard during different power states of the selected* 

#### *computer.*

*Step 1: Continue with the test setup from Test 1 and for each connected computer, connect a USB sniffer between it and the TOE or open the USB analyzer software. Perform steps 2‐12 with each connected computer as the selected computer.*

*Step 2: Exercise the functions of the peripheral device type selected in FDP\_PDC\_EXT.3.1/KM and verify that the expected results are observed on the selected computer and that the expected traffic is sent and captured using the USB analyzer.*

*[Conditional: Perform steps 3‐10 if "switching can be initiated only through express user action" is selected in FDP\_SWI\_EXT.1.1 in the PSD PP.]*

*Step 3: [If "mouse" is selected in FDP\_PDC\_EXT.3.1/KM, then] switch the TOE to each connected computer, and use the mouse to position the mouse cursor at the center of each display. Switch the TOE back to the originally selected computer.*

*Step 4: [If "keyboard" is selected in FDP\_PDC\_EXT.3.1/KM, then] use the keyboard to enter text into the text editor. [If "mouse" is selected in FDP\_PDC\_EXT.3.1/KM, then] use the mouse to move the cursor to the bottom right corner of the display.*

*Step 5: Switch to each connected computer and verify that the actions taken in Step 4 did not occur on any of the non‐selected computers.*

*Step 6: Switch to the originally selected computer. Continue exercising the functions of the peripheral device(s) and examine the USB protocol analyzers on each one of the non‐selected computers and verify that no traffic is sent.*

*Step 7: Disconnect and reconnect the TOE interface cables connected to the selected computer. Examine the USB protocol analyzers on each one of the non‐selected computers and verify that no traffic is sent.*

*Step 8: Reboot the selected computer. Examine the USB protocol analyzers on each one of the nonselected computers and verify that no traffic is sent.*

*Step 9: Enter sleep or suspend mode in the selected computer. Examine the USB protocol analyzers on each one of the non‐selected computers to verify that no traffic is sent.*

*Step 10: Exit sleep or suspend mode on the selected computer. Examine the USB protocol analyzers on each of the non‐selected computers to verify that no traffic is sent. Ensure that any text in the Text Editor application is deleted.*

*Step 11: Perform step 12 when the TOE is off and then in a failure state.*

*Step 12: Exercise the functions of the peripheral device type selected in FDP\_PDC\_EXT.3.1/KM and verify that no results are observed on the selected computer and that no traffic is captured using the USB analyzer.*

#### *Test 3‐KM – Flow Isolation and Unidirectional Rule*

*This test verifies that the TOE properly enforces unidirectional flow and isolation.*

*Step 1: Ensure the TOE and the Operational Environment are configured in accordance with the operational guidance.*

*Perform steps 2‐12 with each connected computer as the selected computer.*

*Step 2: Ensure the TOE is powered on and connect a display directly to the selected computer. Open a real‐time hardware information console on the selected computer.*

*[If "mouse" is selected in FDP\_PDC\_EXT.3.1/KM, then perform steps 3‐4]*

*Step 3: Connect a gaming mouse with programmable LEDs directly to the selected computer and attempt to configure the LEDs using the mouse application running on the selected computer. Verify that the mouse programmable LEDs change state.*

*Step 4: Disconnect the gaming mouse from the selected computer and connect it to the TOE mouse peripheral device port through the USB sniffer. Attempt to configure the LEDs using the mouse application running on the selected computer. Verify that the mouse programmable LEDs do not change state and that no traffic is sent and captured by the USB sniffer while the evaluator is not moving the mouse.*

*[If "keyboard" is selected in FDP\_PDC\_EXT.3.1/KM, then perform step 5]*

*Step 5: Connect a keyboard to the peripheral device interface through the USB sniffer. Use a keyboard emulation software application running on the selected computer to turn the keyboard Num Lock, Caps Lock, and Scroll Lock LEDs on and off. Verify that the LEDs on the keyboard do not change state and that no traffic is sent and captured by the USB sniffer.*

*Step 6: Power down the TOE and disconnect the peripheral interface USB cable from the TOE to the selected computer and the* 

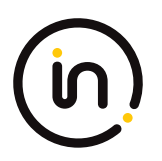

#### *peripheral devices from the TOE.*

*Step 7: Power up the TOE and ensure the selected computer has not changed (this should have no effect on the selected computer because it was disconnected in the previous step). Reconnect the peripheral devices disconnected in step 6 to the TOE.*

*Step 8: [If "mouse" is selected in FDP\_PDC\_EXT.3.1/KM, then] check that immediately following the connection, the mouse LEDs are illuminated (indicating that the peripheral devices are powered on, although the selected computer is not connected). [If "keyboard" is selected in FDP\_PDC\_EXT.3.1/KM, then] check that immediately following the connection, the Num Lock, Caps Lock, and Scroll Lock keyboard LEDs are blinking momentarily and then stay off (indicating that the keyboard is powered on, although the selected computer is not connected).*

*Step 9: Turn the TOE off and disconnect the peripheral devices connected in step 6.*

*Step 10: Reconnect the first computer interface USB cable to the TOE.*

*Step 11: Turn on the TOE and check the computer real‐time hardware information console for the presence of the peripheral devices connected in step 6 and disconnected in step 9. The presence of the TOE peripheral devices in the information console when the peripheral devices are not connected to the TOE indicates that the TOE emulates the KM devices.*

*Step 12: [Conditional] If the TOE keyboard and mouse do not appear in the listed devices, repeat the following steps for both mouse and keyboard to simulate USB traffic:*

*- Connect a USB generator to the TOE peripheral device interface port.*

*- Configure the USB generator to enumerate as a generic HID mouse/keyboard device and then to generate a random stream of mouse/keyboard report packets.*

*- Connect a USB sniffer device between the TOE computer interface and the USB port on the first computer to capture the USB traffic between the TOE and the first computer.*

*- Turn on the TOE and verify that no packets cross the TOE following the device enumeration.*

#### *Test 4‐KM – No Flow between Computer Interfaces*

*[Conditional: Perform this test if "switching can be initiated only through express user action" is selected in FDP\_SWI\_EXT.1.1 in the PSD PP].*

*This test verifies correct data flow while the TOE is powered on or powered off.*

*Step 1: Ensure the TOE and the Operational Environment are configured in accordance with the operational guidance. Connect a display directly to each connected computer. Perform steps 2‐10 for each connected computer.*

*Step 2: Connect a USB sniffer between a non‐selected TOE KM computer interface and its computer. Run USB protocol analyzer software on all remaining computers.*

*Step 3: Turn on the TOE and observe the TOE enumeration data flow in the protocol analyzer connected to the selected computer and is not in any other USB protocol analyzers or the USB sniffer.*

*Step 4: Ensure the TOE is switched to the first computer.*

*Step 5: Reboot the first computer. Verify that no USB traffic is captured on all non‐selected computer USB protocol analyzers.*

*Step 6: Generate intensive USB HID traffic by moving the mouse at high speed and/or holding down the keyboard space key at the same time. Verify that no new USB traffic is captured on all non‐selected computer USB protocol analyzers.*

*Step 7: Perform steps 8 and 9 for each TOE keyboard/mouse peripheral interface.*

*Step 8: Connect a USB dummy load into the TOE KM peripheral device interface. Verify that no new USB traffic is captured on all non‐selected computer USB protocol analyzers. Remove the plug after the step is completed.*

*Step 9: Connect a switchable 5-volt power supply with any compatible USB plug into the TOE KM peripheral device interface. Modulate the 5-volt supply (i.e., cycle on and off) manually at various speeds from approximately one cycle per five seconds to one cycle per second. Verify that no new USB traffic is captured on all non‐selected computer USB analyzers. Note: TD0507 applied*

*Step 10: Turn off the TOE. Verify that no new traffic is captured.*

#### *Test 5‐KM – No Flow between Connected Computers over Time*

*This test verifies that the TOE does not send data to different computers connected to the same interface at different times. Repeat this test for each TOE KM computer port.*

*Step 1: Configure the TOE and the Operational Environment in accordance with the operational guidance. Connect an authorized peripheral device for each peripheral device type selected in FDP\_PDC\_EXT.3.1/KM. Connect two computers to a different display and run an instance of a text editor and USB analyzer software on each computer.*

*Step 2: Connect the first computer to the TOE and ensure it is selected and that no other computers are connected.*

*Step 3: Exercise the functions of the peripheral device type selected in FDP\_PDC\_EXT.3.1/KM and verify that the expected results are observed on the selected computer and that the expected traffic is sent and captured using the USB analyzer.*

*Step 4: Disconnect the first computer. Generate intensive USB HID traffic by moving the mouse at high speed and/or holding down the keyboard space key at the same time.*

*Step 5: Cease generation of the USB HID traffic, connect the second computer to the same port and ensure it is selected.*

*Step 6: Verify that no results from the previous use of the peripheral device are observed on the selected computer and that no traffic is sent and captured using the USB analyzer.*

*Step 7: Reboot the TOE and repeat step 6.*

*Step 8: Turn off the TOE and repeat step 6.*

*Step 9: Restart the TOE and repeat step 6.*

*Step 10: Exercise the functions of the peripheral device type selected in FDP\_PDC\_EXT.3.1/KM and verify that the expected results are observed on the selected computer and that the expected traffic is sent and captured using the USB analyzer.*

#### **Isolation Document Evaluator Assessment:**

[Isol] Figure 1 illustrates all possible data flows. There follows a table, Table 1 Data Flow Description, that gives an explanation of all data flows. Figures 2 characterizes the data flow of the TOE is part of the isolation justification and indicate the methods used to maintain the data separation. Section 2.3 of [Isol] gives an explanation of all data flow isolation. Section 2.4 discusses power isolation. Section 3 describes the isolation enforcement policy for various aspects of the TOE.

A complete analysis of the Isolation document is found in the file CFG\_PSD-KM - Annex D Belkin Isolation Documentation assessment.doc.

#### **TSS Evaluator Assessment:**

NA

#### **Guidance Evaluator Assessment:**

NA

#### **Test Evaluator Assessment:**

- 1. Configure the TOE and the Operational Environment in accordance with the operational guidance. Connect an authorized peripheral device for each peripheral device type selected in FDP\_PDC\_EXT.3.1/KM. Run an instance of a text editor on each connected computer.
- 2. Connect a display to each computer in order to see all computers at the same time, turn on the TOE, and enter text or move the cursor to verify which connected computer is selected.
- 3. For each switching method selected in FDP\_SWI\_EXT.2.2, switch selected computers in accordance with the operational user guidance, and verify that it succeeds.

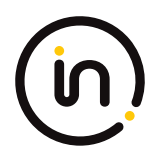

- 4. For each peripheral device type selected in FDP\_PDC\_EXT.3.1/KM, attempt to switch the device to more than one computer at once and verify that the TOE ignores all such commands or otherwise prevents the operation from executing.
- 5. *[Conditional: If "keyboard" is selected in FDP\_PDC\_EXT.3.1/KM, then]* attempt to control the computer selection using the following standard keyboard shortcuts, where '#' represents a computer channel number, and verify that the selected computer is not switched:
	- Control ‐ Control ‐ # ‐ Enter
	- Shift ‐ Shift ‐ #
	- Num Lock ‐ Minus ‐ #
	- Scroll Lock ‐ Scroll Lock ‐ #
	- Scroll Lock ‐ Scroll Lock ‐ Function #
	- Scroll Lock ‐ Scroll Lock ‐ arrow (up or down)
	- Scroll Lock ‐ Scroll Lock ‐ # ‐ enter
	- Control ‐ Shift ‐ Alt ‐ # ‐ Enter
	- Alt ‐ Control ‐ Shift ‐ #
- 6. *[Conditional: If "mouse" is selected in FDP\_PDC\_EXT.3.1/KM, then]* attempt to switch to other connected computers using the pointing device and verify that it does not succeed.
- 7. *[Conditional: If "peripheral devices using a guard" is selected in FDP\_SWI\_EXT.2.2, then]* attempt to switch to other connected computers using the peripheral device and guard by only performing some of the steps outlined in the operational user guidance, and verify that it does not succeed.

The functionality of the TOE's KM switching methods has been tested successfully. The evaluator has confirmed that the TOE prevents the user from switching between more than one computer at once.

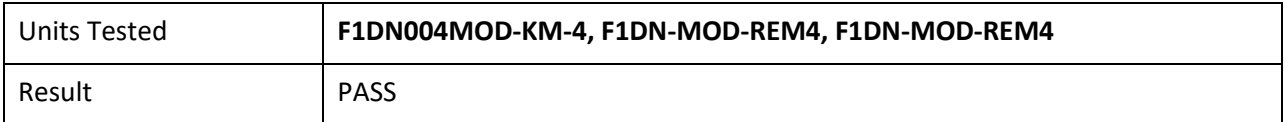

- 1. Continue with the test setup from Test 1 and for each connected computer, connect a USB sniffer between it and the TOE or open the USB analyzer software. Perform steps 2‐12 with each connected computer as the selected computer.
- 2. Exercise the functions of the peripheral device type selected in FDP\_PDC\_EXT.3.1/KM and verify that the expected results are observed on the selected computer and that the expected traffic is sent and captured using the USB analyzer.
- 3. *[Conditional: Perform steps 3‐10 if "switching can be initiated only through express user action" is selected in FDP\_SWI\_EXT.1.1 in the PSD PP.]* [If "mouse" is selected in FDP\_PDC\_EXT.3.1/KM, then] switch the TOE to each connected computer and use the mouse to position the mouse cursor at the center of each display. Switch the TOE back to the originally selected computer.
- 4. [If "keyboard is selected in FDP\_PDC\_EXT.3.1/KM, then] use the keyboard to enter text into the text editor. [If "mouse" is selected in FDP\_PDC\_EXT.3.1/KM, then] use the mouse to move the cursor to the bottom right corner of the display.

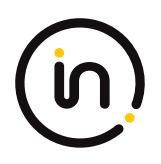

- 5. Switch to each connected computer and verify that the actions taken in Step 4 did not occur on any of the non‐selected computers.
- 6. Switch to the originally selected computer. Continue exercising the functions of the peripheral device(s) and examine the USB protocol analyzers on each one of the non-selected computers and verify that no traffic is sent.
- 7. Disconnect and reconnect the TOE interface cables connected to the selected computer. Examine the USB protocol analyzers on each one of the non‐selected computers and verify that no traffic is sent.
- 8. Reboot the selected computer. Examine the USB protocol analyzers on each one of the non-selected computers and verify that no traffic is sent.
- 9. Enter sleep or suspend mode in the selected computer. Examine the USB protocol analyzers on each one of the non‐selected computers to verify that no traffic is sent.
- 10. Exit sleep or suspend mode on the selected computer. Examine the USB protocol analyzers on each of the non‐selected computers to verify that no traffic is sent. Ensure that any text in the Text Editor application is deleted.
- 11. Perform step 12 when the TOE is off and then in a failure state.
- 12. Exercise the functions of the peripheral device type selected in FDP\_PDC\_EXT.3.1/KM and verify that no results are observed on the selected computer and that no traffic is captured using the USB analyzer.

Correct data flows of a mouse and keyboard during different power states of the selected computer has been tested. The evaluator has confirmed that data flow is transmitted to the correct computers at the accurate times.

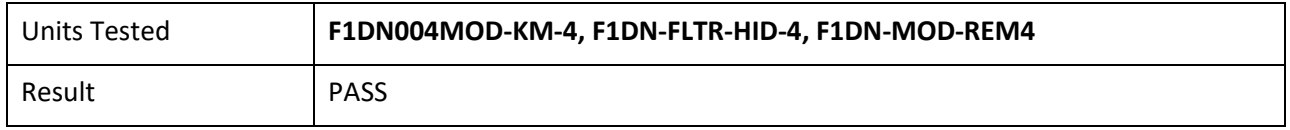

- 1. Ensure the TOE and the Operational Environment are configured in accordance with the operational guidance.
- 2. Ensure the TOE is powered on and connect a display directly to the selected computer. Open a real‐time hardware information console on the selected computer.
- 3. Connect a gaming mouse with programmable LEDs directly to the selected computer and attempt to configure the LEDs using the mouse application running on the selected computer. Verify that the mouse programmable LEDs change state.
- 4. Disconnect the gaming mouse from the selected computer and connect it to the TOE mouse peripheral device port through the USB sniffer. Attempt to configure the LEDs using the mouse application running on the selected computer. Verify that the mouse programmable LEDs do not change state and that no traffic is sent and captured by the USB sniffer while the evaluator is not moving the mouse.
- 5. Connect a keyboard to the peripheral device interface through the USB sniffer. Use a keyboard emulation software application running on the selected computer to turn the keyboard Num Lock, Caps Lock, and Scroll Lock LEDs on and off. Verify that the LEDs on the keyboard do not change state and that no traffic is sent and captured by the USB sniffer.
- 6. Power down the TOE and disconnect the peripheral interface USB cable from the TOE to the selected computer and the peripheral devices from the TOE.
- 7. Power up the TOE and ensure the selected computer has not changed (this should have no effect on the selected computer because it was disconnected in the previous step). Reconnect the peripheral devices disconnected in step 6 to the TOE.

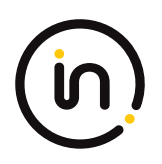

- 8. [If "mouse" is selected in FDP\_PDC\_EXT.3.1/KM, then] check that immediately following the connection, the mouse LEDs are illuminated (indicating that the peripheral devices are powered on, although the selected computer is not connected). [If "keyboard" is selected in FDP\_PDC\_EXT.3.1/KM, then] check that immediately following the connection, the Num Lock, Caps Lock, and Scroll Lock keyboard LEDs are blinking momentarily and then stay off (indicating that the keyboard is powered on, although the selected computer is not connected).
- 9. Turn the TOE off and disconnect the peripheral devices connected in step 6.
- 10. Reconnect the first computer interface USB cable to the TOE.
- 11. Turn on the TOE and check the computer real-time hardware information console for the presence of the peripheral devices connected in step 6 and disconnected in step 9. The presence of the TOE peripheral devices in the information console when the peripheral devices are not connected to the TOE indicates that the TOE emulates the KM devices.
- 12. *[Conditional]* If the TOE keyboard and mouse do not appear in the listed devices, repeat the following steps for both mouse and keyboard to simulate USB traffic:
	- Connect a USB generator to the TOE peripheral device interface port.
	- Configure the USB generator to enumerate as a generic HID mouse/keyboard device and then to generate a random stream of mouse/keyboard report packets.
	- Connect a USB sniffer device between the TOE computer interface and the USB port on the first computer to capture the USB traffic between the TOE and the first computer.

• Turn on the TOE and verify that no packets cross the TOE following the device enumeration. Unidirectional flow and isolation of USB traffic has been tested. The evaluator has confirmed that USB traffic is enforced properly and in a single direction.

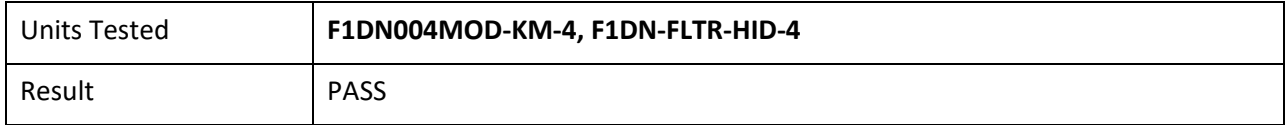

- 1. Ensure the TOE and the Operational Environment are configured in accordance with the operational guidance. Connect a display directly to each connected computer. Perform steps 2‐10 for each connected computer.
- 2. Connect a USB sniffer between a non-selected TOE KM computer interface and its computer. Run USB protocol analyzer software on all remaining computers.
- 3. Turn on the TOE and observe the TOE enumeration data flow in the protocol analyzer connected to the selected computer and is not in any other USB protocol analyzers or the USB sniffer.
- 4. Ensure the TOE is switched to the first computer.
- 5. Reboot the first computer. Verify that no USB traffic is captured on all non-selected computer USB protocol analyzers.
- 6. Generate intensive USB HID traffic by moving the mouse at high speed and/or holding down the keyboard space key at the same time. Verify that no new USB traffic is captured on all non-selected computer USB protocol analyzers.
- 7. Perform steps 8 and 9 for each TOE keyboard/mouse peripheral interface.

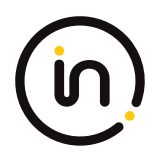

- 8. Connect a USB dummy load into the TOE KM peripheral device interface. Verify that no new USB traffic is captured on all non‐selected computer USB protocol analyzers. Remove the plug after the step is completed.
- 9. Connect a switchable 5-volt power supply with any compatible USB plug into the TOE KM peripheral device interface. Modulate the 5-volt supply (i.e., cycle on and off) manually at various speeds from approximately one cycle per five seconds to one cycle per second. Verify that no new USB traffic is captured on all non‐selected computer USB analyzers.

10. Turn off the TOE. Verify that no new traffic is captured.

Correct data flow while the TOE is powered on or powered off has been tested. The evaluator confirmed that USB traffic is only captured on selected authorized computers.

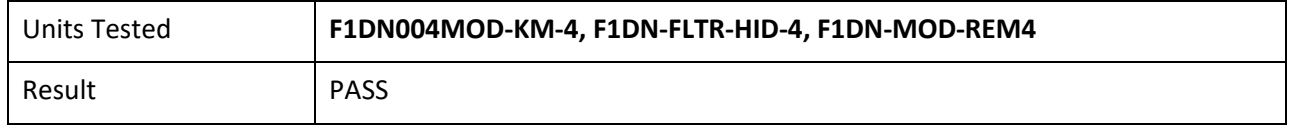

#### **Test 5**

- 1. Configure the TOE and the Operational Environment in accordance with the operational guidance. Connect an authorized peripheral device for each peripheral device type selected in FDP\_PDC\_EXT.3.1/KM. Connect two computers to a different display and run an instance of a text editor and USB analyzer software on each computer.
- 2. Connect the first computer to the TOE and ensure it is selected and that no other computers are connected.
- 3. Exercise the functions of the peripheral device type selected in FDP\_PDC\_EXT.3.1/KM and verify that the expected results are observed on the selected computer and that the expected traffic is sent and captured using the USB analyzer.
- 4. Disconnect the first computer. Generate intensive USB HID traffic by moving the mouse at high speed and/or holding down the keyboard space key at the same time.
- 5. Cease generation of the USB HID traffic, connect the second computer to the same port and ensure it is selected.
- 6. Verify that no results from the previous use of the peripheral device are observed on the selected computer and that no traffic is sent and captured using the USB analyzer.
- 7. Reboot the TOE and repeat step 6.
- 8. Turn off the TOE and repeat step 6.
- 9. Restart the TOE and repeat step 6.
- 10. Exercise the functions of the peripheral device type selected in FDP\_PDC\_EXT.3.1/KM and verify that the expected results are observed on the selected computer and that the expected traffic is sent and captured using the USB analyzer.

Data flow through the same interface has been observed and tested. The evaluator confirmed that the TOE does not send data to different computers connected to the same interface at different times.

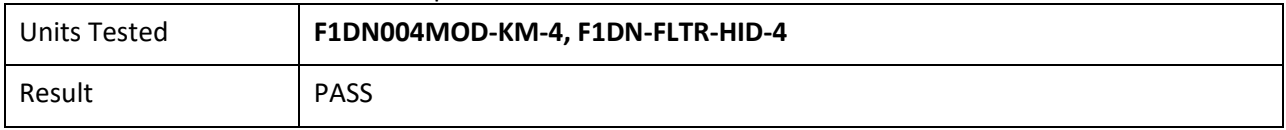

### <span id="page-15-0"></span>**1.3.3 FDP\_PDC\_EXT.1 Peripheral Device Connection**

Note: The inclusion of [MOD VI\_V1.0] triggers additions to the Peripheral Device Connections Policy (see Appendix E) associated with this SFR and additional Evaluation Activities.

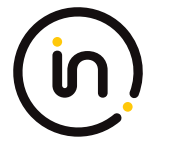

#### **1.3.3.1 FDP\_PDC\_EXT.1.1**

*The TSF shall reject connections with unauthorized devices upon TOE power up and upon connection of a peripheral device to a powered‐on TOE.*

*Evaluation activities are detailed below.*

#### **1.3.3.2 FDP\_PDC\_EXT.1.2**

*The TSF shall reject connections with devices presenting unauthorized interface protocols upon TOE power up and upon connection of a peripheral device to a powered‐on TOE.*

*Evaluation activities are detailed below.*

#### **1.3.3.3 FDP\_PDC\_EXT.1.3**

*The TOE shall have no external interfaces other than those claimed by the TSF.*

*Evaluation activities are detailed below.*

#### **1.3.3.4 FDP\_PDC\_EXT.1.4**

*The TOE shall not have wireless interfaces.*

*Evaluation activities are detailed below.*

#### **1.3.3.5 FDP\_PDC\_EXT.1.5**

*The TOE shall provide a visual or auditory indication to the User when a peripheral is rejected.*

#### *Application Note*

*The Peripheral Device Connections section is in Appendix E of both the PSD PP and this PP‐Module. Keyboard and mouse peripheral device ports may be specific to only one type or interchangeable between them.*

*The TSF may elect to enforce rejection of unauthorized devices connected to the PSD through a USB hub by considering USB hubs as unauthorized devices, even though USB hubs are authorized devices. The TSF may elect to enforce rejection of unauthorized non‐ HID device classes of a composite device connected to a TOE KM peripheral interface by considering composite devices with non‐ HID device classes as unauthorized devices, even though the HID device classes are authorized.*

*[UA] The TSF may elect to enforce rejection of unauthorized devices connected to the PSD through a USB hub by considering USB hubs as unauthorized devices, even though USB hubs are authorized devices. If "internal" is the only selection made in FDP\_PDC\_EXT.4.1, then the TSF does not have to support USB as an authorized interface unless the KM PP‐Module is also claimed by the ST author.*

#### *Evaluation Activity*

#### *Isolation Document*

*There are no Isolation Document evaluation activities for this component.*

#### *TSS*

*The evaluator shall verify that the TSS describes the compatible devices for each peripheral port type supported by the TOE. The description must include sufficient detail to justify any PP‐Modules that extend this PP and are claimed by the TOE (e.g., if the ST claims the Audio Input PP‐Module, then the TSS shall reference one or more audio input devices as supported peripherals).*

*The evaluator shall verify that the TSS describes the interfaces between the PSD and computers and the PSD and peripherals, and ensure that the TOE does not contain wireless connections for these interfaces.*

*The evaluator shall verify that the list of peripheral devices and interfaces supported by the TOE does not include any prohibited peripheral devices or interface protocols specified in Appendix E.*

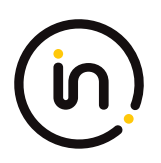

*The evaluator shall verify that the TSS describes all external physical interfaces implemented by the TOE, and that there are no external interfaces that are not claimed by the TSF.*

#### *Guidance*

*The evaluator shall verify that the operational user guidance provides clear direction for the connection of computers and peripheral devices to the TOE.*

*The evaluator shall verify that the operational user guidance provides clear direction for the usage and connection of TOE interfaces, including general information for computer, power, and peripheral devices.*

*The evaluator shall determine if interfaces that receive or transmit data to or from the TOE present a risk that these interfaces could be misused to import or export user data.*

*The evaluator shall verify that the operational user guidance describes the visual or auditory indications provided to a user when the TOE rejects the connection of a device.*

*[KM] The evaluator shall verify that the operational user guidance describes devices authorized for use with the TOE in accordance with the authorized peripheral device connections.*

*[UA] The evaluator shall verify that the operational user guidance describes devices authorized for use with the TOE in accordance with the authorized peripheral device connections.*

*[VI] The evaluator shall verify that the operational user guidance describes devices authorized for use with the TOE in accordance with the authorized peripheral device connections.*

#### *Test*

*Test 1: The evaluator shall check the TOE and its supplied cables and accessories to ensure that there are no external wired interfaces other than computer interfaces, peripheral device interfaces, and power interfaces.*

*Test 2: The evaluator shall check the TOE for radio frequency certification information to ensure that the TOE does not support wireless interfaces.*

*Test 3: The evaluator shall verify that the TOE ports properly reject unauthorized devices and devices with unauthorized protocols as per the Peripheral Device Connections (Appendix E).*

*For this test, verify device rejection through TOE user indication in accordance with the operational user guidance, an immediate cessation of traffic following device detection or enumeration, or incompatibility of the device interface with the peripheral interface, and through no such device appearing in the real-time hardware information console.* 

*Step 1: Ensure the TOE is powered off. Open a real‐time hardware information console on the connected computer.*

*Step 2: Attempt to connect a USB mass storage device to the TOE peripheral interface.*

*Step 3: Power on the TOE. Verify the device is rejected.*

*Step 4: Ensure the USB mass storage device is disconnected, and then attempt to connect it to the TOE peripheral interface again.*

*Step 5: Verify the device is rejected.*

*Step 6: Power off the TOE. Connect an unauthorized USB device to a USB hub, and attempt to connect the USB hub to the TOE peripheral interface.*

*Step 7: Power on the TOE. Verify the device is rejected.*

*Step 8: Ensure the USB hub is disconnected, and then attempt to connect it to the TOE peripheral interface again.*

*Step 9: Verify the device is rejected.*

*Step 10: Power off the TOE. Attempt to connect any Personal System/2 (PS/2) device directly to the TOE peripheral interface.*

*Step 11: Power on the TOE. Verify the device is rejected.*

*Step 12: Ensure the PS/2 device is disconnected, and then attempt to connect it directly to the TOE peripheral interface again.*

*Step 13: Verify the device is rejected.*

Assurance Activity Report Belkin F1DN002MOD-KM-4, F1DN004MOD-KM-4 and F1DN-FLTR-HID-4 Firmware Version 40404-0E7 Peripheral Sharing Devices

Report No:2149-003-D007-4

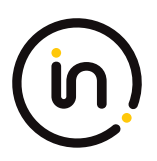

#### *Test 1-AO*

*The evaluator shall verify that the TOE ports properly reject unauthorized devices and devices with unauthorized protocols as per the unauthorized peripheral device connections.*

*For this test, verify device rejection through TOE user indication in accordance with the operational user guidance or an immediate cessation of traffic following device detection or enumeration, or incompatibility of the device interface with the peripheral interface.*

*Step 1: Ensure the TOE is powered off and audio analyzer software is running on the connected computer.*

*Step 2: Connect an analog microphone to the TOE analog audio output peripheral interface.*

*Step 3: Power on the TOE, speak loudly into the microphone from approximately one‐inch distance, and verify no audio is present in the audio analyzer software.*

*Step 4: Disconnect the microphone and reconnect it to the TOE peripheral interface.*

*Step 5: Speak loudly into the microphone from approximately one‐inch distance, and verify no audio is present in the audio analyzer software.*

#### *Test 1-KM*

*The evaluator shall verify that the TOE ports properly reject unauthorized devices and devices with unauthorized protocols as per the unauthorized peripheral device connections.*

*For this test, verify device rejection through TOE user indication in accordance with the operational user guidance, an immediate cessation of traffic following device detection or enumeration, no traffic captured on the USB sniffer or analyzer software other than NAK transactions or system messages, or incompatibility of the device interface with the peripheral interface. Also verify device rejection through examination of the USB sniffer or analyzer software for no traffic captured other than NAK transactions or system messages and through examination of the real‐time hardware console for no display of new USB devices (recognized or not recognized).*

*Repeat this test for each keyboard/mouse TOE peripheral interface.*

*Perform steps 1‐6 for each of the following unauthorized devices:*

*- USB audio headset*

*- USB camera*

*- USB printer*

*- USB user authentication device connected to a TOE keyboard/mouse peripheral interface*

*- USB wireless LAN dongle*

*Step 1: Ensure the TOE is powered off and connected to a computer. Run USB analyzer software on the connected computer and connect a USB sniffer to the TOE keyboard/mouse peripheral interface. Open the real‐time hardware information console.*

*Step 2: Attempt to connect the unauthorized device to the USB sniffer.*

*Step 3: Power on the TOE. Verify the device is rejected.*

*Step 4: Ensure the unauthorized device is disconnected from the USB sniffer, then attempt to connect it to the USB sniffer again.*

*Step 5: Verify the device is rejected.*

*Step 6: Repeat steps 1 through 5 with a USB hub connected between the USB device and USB sniffer and observe that the results are identical.*

*Step 7: Repeat steps 1‐6 with a composite device with non‐HID device classes and verify that the non‐HID functions are rejected or the entire device is rejected.*

#### *Test 2‐KM*

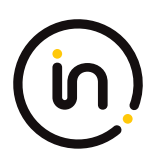

*The evaluator shall verify that the TOE KM ports do not reject authorized devices and devices with authorized protocols as per the authorized peripheral device connections.*

*Repeat this test for each of the following four device types:*

- *- Barcode reader;*
- *- Keyboard or Keypad;*
- *- Mouse, Touchscreen, Trackpad, or Trackball; and*

*- PS/2 to USB adapter (with a connected PS/2 keyboard or mouse).*

*Step 1: Configure the TOE and the Operational Environment in accordance with the operational guidance. Run an instance of a text editor on a connected computer.*

*Step 2: Ensure the TOE is powered off.*

*Step 3: Connect the authorized device to the TOE peripheral interface.*

*Step 4: Power on the TOE. Verify the TOE user indication described in the operational user guidance is not present.*

*Step 5: Ensure the connected computer is selected and send inputs using the authorized devices. Verify that the input is received into the text editor or on the screen of the connected computer.*

*Step 6: Disconnect the authorized device, and then reconnect it to the TOE KM peripheral device interface.*

*Step 7: Verify the TOE user indication described in the operational user guidance is not present.*

*Step 8: Send inputs using the authorized devices. Verify that the input is received into the text editor or on the screen of the connected computer.*

#### *Test 1-KM*

*[Conditional: Perform this test if "external" is selected in FDP\_PDC\_EXT.4.1]*

*This test verifies that the TOE ports properly reject unauthorized devices and devices with unauthorized protocols as per the unauthorized peripheral device connections.*

*For this test, verify device rejection through TOE user indication in accordance with the operational user guidance, an immediate cessation of traffic following device detection or enumeration, no traffic captured on the USB sniffer or analyzer software other than NAK transactions or system messages, or incompatibility of the device interface with the peripheral interface. Also verify device rejection through examination of the USB sniffer or analyzer software for no traffic captured other than NAK transactions or system messages and through examination of the real‐time hardware console for no display of new USB devices (recognized or not recognized).*

*Perform this test for an unauthorized device presenting itself as a composite device, a USB camera, a USB audio headset, a USB printer, a USB keyboard, a USB wireless dongle, and any device listed on the PSD UA blacklist.*

*Repeat this for each user authentication TOE peripheral interface.*

*Step 1: Ensure the TOE is powered off and connected to a computer. Run USB analyzer software and open the real‐time hardware console on the connected computer, and connect a USB sniffer to the unauthorized device.*

*Step 2: Attempt to connect the unauthorized device via the USB sniffer to the TOE UA peripheral interface.*

*Step 3: Power on the TOE. Verify the device is rejected.*

*Step 4: Ensure the unauthorized device is disconnected from the TOE UA peripheral interface, then attempt to connect it again.*

*Step 5: Verify the device is rejected.*

*Step 6: Repeat steps 1‐5 with a USB hub connected between the USB device and the USB sniffer and observe that the results are identical*

#### *Test 2‐UA: Authorized Device Acceptance*

*[Conditional: Perform this test if "external" is selected in FDP\_PDC\_EXT.4.1]*

*This test verifies that the TOE ports do not reject authorized devices and devices with authorized protocols as per the Peripheral Device Connection Policy.*

*Perform this test for a USB device identified as User Authentication and any device listed on the PSD UA whitelist:*

*Step 1: Ensure the TOE is powered off.*

*Step 2: Connect the authorized device to the TOE peripheral interface.*

*Step 3: Power on the TOE. Verify the TOE user indication described in the operational user guidance is not present.*

*Step 4: Ensure the connected computer is selected and attempt to connect an authentication session. Verify that the authentication session is successfully connected on the connected computer.*

*Step 5: Disconnect the authorized device, then reconnect it to the TOE peripheral interface.*

*Step 6: Verify the TOE user indication described in the operational user guidance is not present.*

*Step 7: Attempt to start an authentication session. Verify that the authentication session begins on the connected computer.*

#### *Test 1-VI*

*The evaluator shall verify that the TOE ports do not reject authorized devices and devices with authorized protocols as per the Peripheral Device Connections appendix in MOD\_VI\_V1.0.*

*Repeat this test for each of the selected protocols in FDP\_PDC\_EXT.3.1/VI:*

*Step 1: Connect the authorized device with an authorized protocol directly to a computer. Display any image on the device. Disconnect the device from the computer.*

*Step 2: Configure the TOE and the Operational Environment in accordance with the operational guidance.*

*Step 3: Ensure the TOE is powered off.*

*Step 4: Connect the authorized device with an authorized protocol to the TOE peripheral interface.*

*Step 5: Power on the TOE and verify the TOE user indication described in the operational user guidance is not present.*

*Step 6: Ensure the connected computer is selected and verify that the device displays the same image as in step 1.*

*Step 7: Disconnect the authorized device, then reconnect it to the TOE peripheral interface.*

*Step 8: Verify the TOE user indication described in the operational user guidance is not present.*

*Step 9: Verify that the device displays the same image as in step 1 and 6.*

#### **Isolation Document Evaluator Assessment:**

NA

#### **TSS Evaluator Assessment:**

There are no wireless peripherals allowed in this configuration. Section 9.1.2.3 of the [ST] state "The TOE does not support a wireless connection to a mouse, keyboard or USB hub" The TSS describes all interfaces between the computers and the peripheral devices in sections 9.1 to 9.3 of [ST]. The TOE is compliant to the PSD PP and does not allow non-compliant devices.

#### **Guidance Evaluator Assessment:**

The Quick Installation Guides [8820-02950] and [8820-02954] have instructions to install the TOE.

#### **Test Evaluator Assessment:**

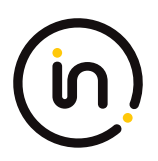

#### **Test 1**

1. Check the supplied cables and accessories to ensure there are no external wired interfaces other than the computer interfaces, peripheral device interfaces, and power interfaces.

The evaluator confirmed that all supplied cables and accessories contain no external wired interfaces. This excludes computer interfaces, peripheral device interfaces, and power interfaces.

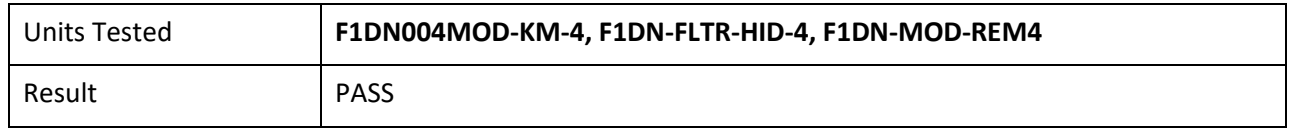

#### **Test 2**

1. Check the TOE for radio frequency certification information to ensure that the TOE does not support wireless interfaces.

The evaluator has checked the TOE for radio frequency certification information and verifies the TOE does not support wireless interfaces.

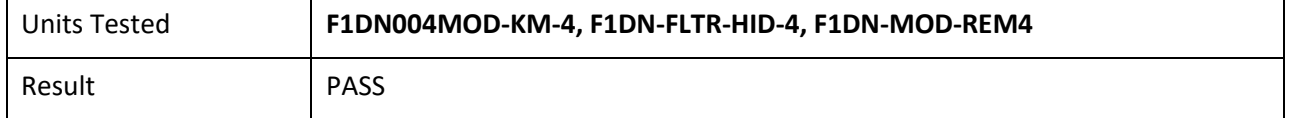

#### **Test 3**

- 1. Ensure the TOE is powered off. Open a real-time hardware information console on the connected computer.
- 2. Attempt to connect a USB mass storage device to the TOE peripheral interface.
- 3. Power on the TOE. Verify the device is rejected.
- 4. Ensure the USB mass storage device is disconnected, and then attempt to connect it to the TOE peripheral interface again.
- 5. Verify the device is rejected.
- 6. Power off the TOE. Connect an unauthorized USB device to a USB hub, and attempt to connect the USB hub to the TOE peripheral interface.
- 7. Power on the TOE. Verify the device is rejected.
- 8. Ensure the USB hub is disconnected, and then attempt to connect it to the TOE peripheral interface again.
- 9. Verify the device is rejected.
- 10. Power off the TOE. Attempt to connect any Personal System/2 (PS/2) device directly to the TOE peripheral interface.
- 11. Power on the TOE. Verify the device is rejected.
- 12. Ensure the PS/2 device is disconnected, and then attempt to connect it directly to the TOE peripheral interface again.
- 13. Verify the device is rejected.

The evaluator confirmed that the TOE ports properly reject unauthorized devices and devices with unauthorized protocols as per the Peripheral Device Connections (Appendix E)

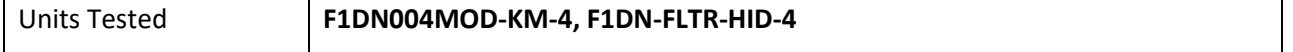

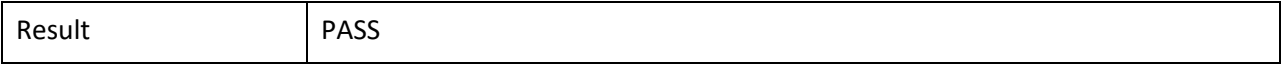

#### <span id="page-22-0"></span>**1.3.4 FDP\_PDC\_EXT.2/KM Authorized Devices (Keyboard/Mouse)**

#### **1.3.4.1 FDP\_PDC\_EXT.2.1/KM**

*The TSF shall allow connections with authorized devices and functions as defined in [Appendix E] and [selection:*

*- authorized devices as defined in the PP‐Module for Audio Output Devices,*

*- authorized devices as defined in the PP‐Module for User Authentication Devices,*

*- authorized devices as defined in the PP‐Module for Video/Display Devices,*

*- no other devices*

*] upon TOE power up and upon connection of a peripheral device to a powered-on TOE.*

#### **1.3.4.2 FDP\_PDC\_EXT.2.2/KM**

*The TSF shall allow connections with authorized devices presenting authorized interface protocols as defined in [Appendix E] and [selection:*

*- authorized devices presenting authorized interface protocols as defined in the PP‐Module for Audio Output Devices,*

*- authorized devices presenting authorized interface protocols as defined in the PP‐Module for User Authentication Devices,*

*- authorized devices presenting authorized interface protocols as defined in the PP‐Module for Video/Display Devices,*

#### *- no other devices*

*] upon TOE power up and upon connection of a peripheral device to a powered-on TOE.*

#### *Application Note*

*The TSF must claim conformance to a PP‐Configuration that includes each PP-Module contained in any selections. The ST author should select all devices and interfaces supported by the TOE.*

*If "authorized devices presenting authorized interface protocols as defined in the PP‐Module for Video/Display Devices" is selected and "USB Type‐C with DisplayPort as alternate function" is selected in FDP\_PDC\_EXT.3.1/Vid, then touch screen devices may not be*  used in conjunction with video devices that use USB Type-C with DisplayPort as alternate function.

#### *Evaluation Activity*

#### *Isolation Document*

*There are no Isolation Document evaluation activities for this SFR.*

*TSS*

*TSS evaluation activities for this SFR are performed under FDP\_PDC\_EXT.1 above.*

#### *Guidance*

*Guidance evaluation activities for this SFR are performed under FDP\_PDC\_EXT.1 above.*

#### *Test*

*Testing of this component is performed through evaluation of FDP\_PDC\_EXT.1 Test 2 as specified in [MOD\_KM] section 2.1.3 above.*

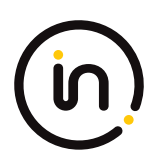

NA

**TSS Evaluator Assessment:**

NA

**Guidance Evaluator Assessment:**

NA

**Test Evaluator Assessment:**

NA

#### <span id="page-23-0"></span>**1.3.5 FDP\_PDC\_EXT.3/KM Authorized Connection Protocols (Keyboard/Mouse)**

#### **1.3.5.1 FDP\_PDC\_EXT.3.1/KM**

*The TSF shall have interfaces for the [selection: USB (keyboard), USB (mouse)] protocols.*

#### **1.3.5.2 FDP\_PDC\_EXT.3.2/KM**

*The TSF shall apply the following rules to the supported protocols: [the TSF shall emulate any keyboard or mouse device functions from the TOE to the connected computer].*

#### *Application Note*

*It is expected that the ST author will make all selections in FDP\_PDC\_EXT.3.1/KM for which the TOE has an interface; the TOE boundary should encompass the entire device where possible.*

*If the TOE supports multiple connected computers (as specified by selecting "switching can be initiated only through express user action" in FDP\_SWI\_EXT.1.1 in the PSD PP), selections made in FDP\_PDC\_EXT.3.1 determine whether selection-based SFRs in Appendix B must be claimed. Specifically, selecting "USB (keyboard)" requires the TOE to claim FDP\_RIP.1/KM and selecting both "USB (keyboard)" and "USB (mouse)" requires the TOE to claim FDP\_SWI\_EXT.3.*

#### *Evaluation Activity*

#### *Isolation Document*

*There are no Isolation Document evaluation activities for this SFR.*

*TSS*

*The evaluator shall examine the TSS and verify it describes which types of peripheral devices that the PSD supports.*

*The evaluator shall examine the TSS to verify that keyboard or mouse device functions are emulated from the TOE to the connected computer.*

#### *Guidance*

*There are no guidance EAs for this component.*

*Test*

*Test activities for this SFR are covered under FDP\_APC\_EXT.1 tests 1‐KM and 3‐KM.*

#### **Evaluator Assessment**

#### **Isolation Document Evaluator Assessment:**

NA

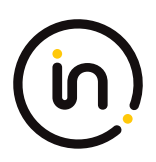

#### **TSS Evaluator Assessment:**

The TSS describes which peripherals are used in sections 9.1 to 9.3 of [ST]. Section 9.1.2.2 of [ST] state that "…the keyboard and mouse function are emulated by the TOE".

#### **Guidance Evaluator Assessment:**

NA

**Test Evaluator Assessment:**

NA

#### <span id="page-24-0"></span>**1.3.6 FDP\_SWI\_EXT.1 PSD Switching**

#### **1.3.6.1 FDP\_SWI\_EXT.1.1**

*The TSF shall ensure that [selection: the TOE supports only one connected computer, switching can be initiated only through express user action].*

#### *Application Note*

*If "switching can be initiated only through express user action" is selected, the ST must include the selection‐based requirements FDP\_SWI\_EXT.2 and FTA\_CIN\_EXT.1.*

#### *Evaluation Activity*

#### *Isolation Document*

*There are no Isolation Document evaluation activities for this component.*

*TSS*

*If the ST includes the selection the "TOE supports only one connected computer", the evaluator shall verify that the TSS indicates that the TOE supports only one connected computer.*

*If the ST includes the selection "switching can be initiated only through express user action", the evaluator shall verify that the TSS describes the TOE supported switching mechanisms and that those mechanisms can be initiated only through express user action.*

#### *Guidance*

*If the ST includes the selection "switching can be initiated only through express user action", the evaluator shall verify that the operational user guidance describes the TOE supported switching mechanisms.*

*Test*

*There are no test Evaluation Activities for this component.*

#### **Isolation Document Evaluator Assessment:**

NA

#### **TSS Evaluator Assessment:**

Section 9.1.1.2 of the [ST] states "The F1DN-FLTR-HID-4 supports only one connected computer."

Section 9.1.1.1 of the [ST] states "The user determines which host computer is to be connected to the peripherals by pressing a button on the TOE front panel of the KM Switches, or a button on the remote control device. Switching can only be initiated through express user action."

#### **Guidance Evaluator Assessment:**

The [8820-02950] explains the device switching mechanisms.

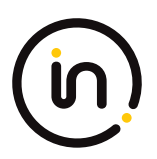

Note: Isolators do not support switching.

#### **Test Evaluator Assessment:**

NA

#### <span id="page-25-0"></span>**1.3.7 FDP\_RIP\_EXT.1 Residual Information Protection**

#### **1.3.7.1 FDP\_RIP\_EXT.1.1**

*The TSF shall ensure that no user data is written to TOE non‐volatile memory or storage.*

#### *Evaluation Activity*

#### *Isolation Document*

*There are no Isolation Document evaluation activities for this component.*

#### *TSS*

*The evaluator shall verify that the TSS includes a Letter of Volatility that provides the following information:*

*- Which TOE components have non‐volatile memory, the non‐volatile memory technology, manufacturer/part number, and memory sizes;*

*- Any data and data types that the TOE may store on each one of these components;*

*- Whether or not each one of these parts is used to store user data and how this data may remain in the TOE after power down; and*

*- Whether the specific component may be independently powered by something other than the TOE (e.g., by a connected computer).*

*Note that user configuration and TOE settings are not considered user data for purposes of this requirement.*

*The evaluator shall verify that the Letter of Volatility provides assurance that user data is not stored in TOE non‐volatile memory or storage.*

#### *Guidance*

*There are no guidance Evaluation Activities for this component.*

#### *Test*

*There are no test Evaluation Activities for this component.*

#### **Isolation Document Evaluator Assessment:**

NA

#### **TSS Evaluator Assessment:**

The Letter of Volatility is provided as an annex, Annex A of the [ST]. It lists each component and explains which have volatile or non-volatile memory. It also states whether data is retained or not. The power source for each component is listed.

#### **Guidance Evaluator Assessment:**

NA

#### **Test Evaluator Assessment:**

NA

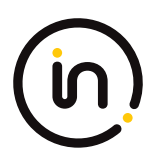

#### <span id="page-26-0"></span>**1.3.8 FDP\_UDF\_EXT.1/KM Unidirectional Data Flow (Keyboard/Mouse)**

#### **1.3.8.1 FDP\_UDF\_EXT.1.1/KM**

*The TSF shall ensure [selection: keyboard, mouse] data transits the TOE unidirectionally from the [TOE [selection: keyboard, mouse]] peripheral interface(s) to the [TOE [selection: keyboard, mouse]] interface.*

#### *Application Note*

*Caps Lock, Num Lock, and Scroll Lock indications may be displayed by the TOE while still not passing that information to the keyboard.*

#### *Evaluation Activity*

#### *Isolation Document*

*There are no Isolation Document evaluation activities for this SFR.*

#### *TSS*

*The evaluator shall examine the TSS to verify that it describes if and how keyboard Caps Lock, Num Lock, and Scroll Lock indications are displayed by the TOE and to verify that keyboard internal LEDs are not changed by a connected computer.*

*The evaluator shall examine the TSS to verify that keyboard and mouse functions are unidirectional from the TOE keyboard/mouse peripheral interface to the TOE keyboard/mouse computer interface.*

#### *Guidance*

*There are no guidance EAs for this component.*

#### *Test*

*Test activities for this SFR are covered under FDP\_APC\_EXT.1 test 3‐KM.*

#### **Isolation Document Evaluator Assessment:**

NA

#### **TSS Evaluator Assessment:**

Section 9.1.2.1 of the [ST] explains how the flows to the keyboard/mouse are unidirectional. "The TOE uses optical data diodes to enforce a unidirectional data flow from the user peripherals to the coupled hosts, and uses isolated device emulators to prevent data leakage through the peripheral switching circuitry."

#### **Guidance Evaluator Assessment:**

NA

#### **Test Evaluator Assessment:**

NA

### <span id="page-26-1"></span>**1.4** *Protection of the TSF (FPT)*

#### <span id="page-26-2"></span>**1.4.1 FPT\_FLS\_EXT.1 Failure with Preservation of Secure State**

#### **1.4.1.1 FPT\_FLS\_EXT.1.1**

*The TSF shall preserve a secure state when the following types of failures occur: failure of the power‐on self‐test and [selection: failure of the anti-tamper function, no other failures]*

#### *Application Note*

*In the context of this PP, a 'secure state' is defined by the TOE disabling all peripheral and connected computer interfaces when the correctness of its own functions cannot be assured.*

Failure of the anti-tamper function should be selected if FPT\_PHP.3 is included in the ST.

#### *Evaluation Activity*

*This SFR is evaluated in conjunction with FPT\_TST.1.*

#### **Evaluator Assessment:**

NA Tested with FPT\_TST.1

#### <span id="page-27-0"></span>**1.4.2 FPT\_NTA\_EXT.1 PSD No Access to TOE**

#### **1.4.2.1 FPT\_NTA\_EXT.1.1**

*TOE firmware, software, and memory shall not be accessible via the TOE's external ports, with the following exceptions: [selection: the Extended Display Identification Data (EDID) memory of Video TOEs may be accessible from connected computers; the configuration data, settings, and logging data that may be accessible by authorized administrators; no other exceptions].*

#### *Evaluation Activity*

#### *Isolation Document*

*There are no Isolation Document evaluation activities for this component.*

#### *TSS*

*The evaluator shall examine the TSS to ensure that the TSS documents that connected computers and peripherals do not have access to TOE software, firmware, and TOE memory, except as described above.*

#### *Guidance*

*The evaluator shall check the operational user guidance to ensure any configurations required to comply with this SFR are defined.*

*Test*

*There are no test Evaluation Activities for this component.*

#### **Isolation Document Evaluator Assessment:**

NA

#### **TSS Evaluator Assessment:**

Section 9.2.1 of the [ST] states that connected computers do not have access to TOE firmware or memory. The TOE microcontrollers run from inside protected flash memory. The firmware cannot be accessed or read by JTAG tools. The FW executes in SRAM and has tamper protections.

#### **Guidance Evaluator Assessment:**

The Quick Install Guide [8820-02950] has a note that tamper evident seals are being used on the switch. The same type of seals are used on the Isolator.

#### **Test Evaluator Assessment:**

NA

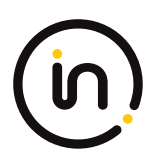

#### <span id="page-28-0"></span>**1.4.3 FPT\_PHP.1 Passive Detection of Physical Attack**

#### **1.4.3.1 FPT\_PHP\_1.1**

*The TSF shall provide unambiguous detection of physical tampering that might compromise the TSF.*

#### **1.4.3.2 FPT\_PHP\_1.2**

*The TSF shall provide the capability to determine whether physical tampering with the TSF's devices or TSF's elements has occurred.*

#### *Application Note*

*FPT\_PHP.1.1 include indications generated from application of optional SFR FPT\_PHP.3*

#### *Evaluation Activity*

#### *Isolation Document*

*There are no Isolation Document evaluation activities for this component.*

#### *TSS*

*The evaluator shall verify that the TSS indicates that the TOE provides unambiguous detection of physical tampering of the TOE enclosure and TOE remote controller (if applicable). The evaluator shall verify that the TSS provides information that describes how the TOE indicates that it has been tampered with.*

#### *Guidance*

*The evaluator shall verify that the operational user guidance describes the mechanism by which the TOE provides unambiguous detection of physical tampering and provides the user with instructions for verifying that the TOE has not been tampered with.*

#### *Test*

*Test 1: The evaluator shall verify, for each tamper evident seal or label affixed to the TOE enclosure and TOE remote controller (if applicable), that any attempts to open the enclosure or remove the seal results in the seal being damaged in a manner that is consistent with the operational user guidance.*

*Test 2: The evaluator shall verify that it is not possible to administratively disable or otherwise prevent the display of any tampering indicators.*

#### **Isolation Document Evaluator Assessment:**

NA

#### **TSS Evaluator Assessment:**

Section 9.2.2 of [ST] explains the anti-tamper mechanisms, the tamper evident seals. If a seal is removed, the word VOID appears to indicate the TOE has been tampered.

#### **Guidance Evaluator Assessment:**

[8820-02950] states that "Belkin Secure Switch uses product enclosure warning label and holographic tamper evident labels to provide visual indications in case of enclosure intrusion attempt. If for any reason one of these seals is missing or appears disrupted, please avoid using product and call Belkin."

#### **Test Evaluator Assessment:**

#### **Test 1**

1. Removed the tamper evident seals from the TOE.

The evaluator confirmed that any attempt to open the enclosure or remove the seal results in the seal being damaged in a manner that is consistent with the operational user guidance.

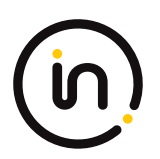

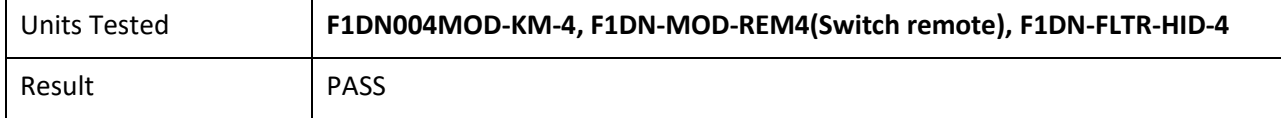

#### **Test 2**

1. Attempt to remove the tamper evident seals from the TOE without damaging the tampering indicators.

The evaluator confirmed that it is not possible to administratively disable or otherwise prevent the display of any tampering indicators.

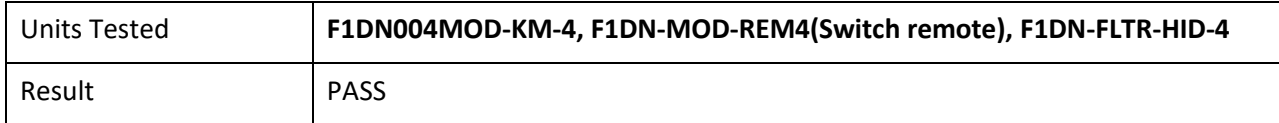

#### <span id="page-29-0"></span>**1.4.4 FPT\_TST.1 TSF Testing**

#### **1.4.4.1 FPT\_TST.1.1**

The TSF shall run a suite of self-tests [during initial start-up and at the conditions [selection: upon reset button activation, no other *conditions]] to demonstrate the correct operation of [user control functions and [selection: active anti‐tamper functionality, no other functions]].*

#### **1.4.4.2 FPT\_TST.1.2**

*The TSF shall provide authorized users with the capability to verify the integrity of [selection: [assignment: parts of TSF data], TSF data].*

#### **1.4.4.3 FPT\_TST.1.3**

*The TSF shall provide authorized users with the capability to verify the integrity of [selection: [assignment: parts of TSF], TSF].*

#### *Application Note*

*Reset button activation should be selected if the TOE includes such functionality.*

*If "active anti‐tamper functionality" is selected, portions of the evaluation activities will test functions from the optional active anti‐ tamper SFR FPT\_PHP.3.*

*Anyone with physical access to the TOE can be considered an authorized user.*

#### *Evaluation Activity*

#### *Isolation Document*

*There are no Isolation Document evaluation activities for this component.*

*TSS*

*The evaluator shall verify that the TSS describes the self‐ tests that are performed on start up or on reset (if "upon reset button activation" is selected). The evaluator shall verify that the self‐tests cover at least the following:*

*a) a test of the user interface – in particular, tests of the user control mechanism (e.g., checking that the front panel push‐buttons are not jammed); and*

*b)* if "active anti-tamper functionality" is selected, a test of any antitampering mechanism (e.g., checking that the backup battery is *functional).*

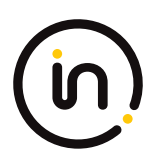

*The evaluator shall verify that the TSS describes how the TOE ensures a shutdown upon a self‐test failure or a failed anti‐tampering function, if present. If there are instances when a shutdown does not occur (e.g., a failure is deemed non‐security relevant), those*  cases are identified and a rationale is provided explaining why the TOE's ability to enforce its security policies is not affected.

*The evaluator shall check the TSS to verify that it describes the TOE behavior in case of self‐test failure. The evaluator shall verify that the described TOE behavior includes shutting down the PSD functionality once the failure is detected.*

*The evaluator shall examine the TSS to verify that it describes how users verify the integrity of the selections in FPT\_TST.1.2 and FPT\_TST.1.3. This method can include restarting the TOE, a dedicated self‐test, or some other method.*

#### *Guidance*

*The evaluators shall verify that the operational user guidance describes how users verify the integrity of the selections in FPT\_TST.1.2 and FPT\_TST.1.3. This method can include restarting the TOE, a dedicated self‐test, or some other method.*

*Test*

*The evaluator shall trigger the conditions specified in the TSS that are used to initiate TSF self‐testing and verify that successful completion of the self-tests can be determined by following the corresponding steps in the operational guidance.*

#### **Isolation Document Evaluator Assessment:**

NA

#### **TSS Evaluator Assessment:**

Section 9.2.3 of the [ST] discusses the self-test and what it encompasses:

- Verification of the integrity of the microcontroller firmware
- Verification of the front panel push-buttons
- Verification of the integrity of the microcontroller firmware
- Verification of computer port isolation. This is tested by sending test packets to various interfaces and attempting to detect this traffic at all other interfaces

If the self-test fails, the Light Emitting Diodes (LEDs) on the front panel blink to indicate the failure. The F1DN002MOD-KM-4 and F1DN004MOD-KM-4 devices also make a clicking sound, and the TOE disables the PSD switching functionality. In all cases, the TOE disables the data flow functionality and remains in a disabled state until the self-test is rerun and passes.

#### **Guidance Evaluator Assessment:**

The quick installation Guide [8820-02950] states "As the product powers-up it performs a self-test procedure. In case of self- test failure for any reason, including jammed buttons, the product will be Inoperable and self-test failure will be indicated by abnormal LED behavior."

Section 4.1 of the [CC\_Supp] describes the self-test and failure behavior and advises to contact HSL technical support if rebooting does not clear the failure.

#### **Test Evaluator Assessment:**

#### **Test 1 (Switch)**

- 1. The TOE must be powered off, ensure the power cable is removed from the TOE before proceeding.
- 2. Firmly press and hold the channel 1 button, and power on the device. The channel indicators on the front panel light up sequentially, and the keyboard/mouse USB ports are disabled.
- 3. The evaluator shall ensure no keyboard/mouse is being output from the TOE while it is in self-test failure state.

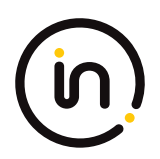

The evaluator confirmed that that successful completion of the self-tests can be determined by following the corresponding steps in operational guidance.

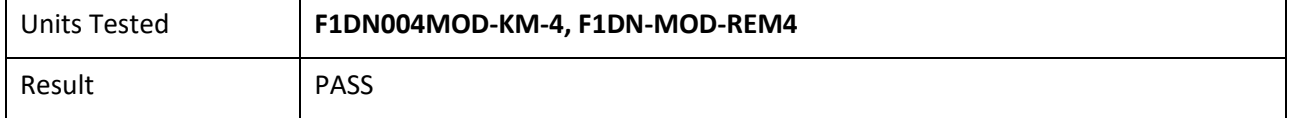

#### **Test 1 (Isolator)**

- 1. Connect an unauthorized peripheral device, and power on the TOE device. The LED on the front panel flashes.
- 2. The evaluator shall ensure no keyboard/mouse is being output from the TOE while it is in self-test failure state.

The evaluator confirmed that that successful completion of the self-tests can be determined by following the corresponding steps in operational guidance.

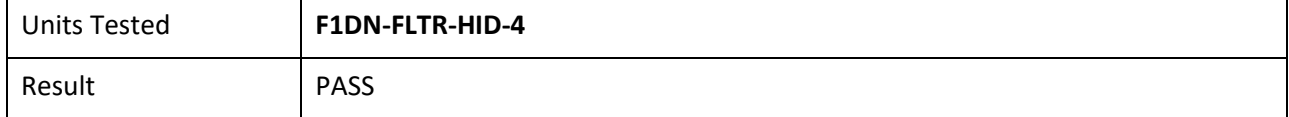

#### <span id="page-31-0"></span>**1.4.5 FPT\_TST\_EXT.1 TSF Testing**

#### **1.4.5.1 FPT\_TST\_EXT.1.1**

*The TSF shall respond to a self‐test failure by providing users with a [selection: visual, auditory] indication of failure and by shutdown of normal TSF functions.*

#### *Evaluation Activity*

#### *Isolation Document*

*There are no Isolation Document evaluation activities for this component.*

*TSS*

*The evaluator shall check the TSS to verify that it describes the TOE behavior in case of self‐test failure. The evaluator shall verify that the described TOE behavior includes shutting down the PSD functionality once the failure is detected.*

#### *Guidance*

*The evaluator shall verify that the operational user guidance:*

*a) describes how the results of self‐tests are indicated to the user*

*b) provides the user with a clear indication of how to recognize a failed self-test; and*

*c) details the appropriate actions to be completed in the event of a failed self‐test.*

The evaluator shall verify that the operational user quidance provides adequate information on TOE self-test failures, their causes, *and their indications.*

*Test*

*The evaluator shall cause a TOE self‐test failure and verify that the TOE responds by disabling normal functions and provides proper indications to the user.*

#### **Isolation Document Evaluator Assessment:**

NA

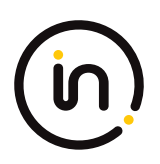

#### **TSS Evaluator Assessment:**

Section 9.2.3 of [ST] states that if the self-test fails, the Light Emitting Diodes (LEDs) on the front panel blink to indicate the failure. The F1DN002MOD-KM-4 and F1DN004MOD-KM-4 devices also make a clicking sound, and the TOE disables the PSD switching functionality. In all cases, the TOE disables the data flow functionality and remains in a disabled state until the self-test is rerun and passes.

#### **Guidance Evaluator Assessment:**

The quick installation Guide [8820-02950] states "As the product powers-up it performs a self-test procedure. In case of self- test failure for any reason, including jammed buttons, the product will be Inoperable and self-test failure will be indicated by abnormal LED behavior."

Section 4.1 of the [CC\_Supp] describes the self-test and failure behaviour and advises to contact HSL technical support if rebooting does not clear the failure.

#### **Test Evaluator Assessment:**

#### **Test 1 (Switch)**

- 1. The TOE must be powered off, ensure the power cable is removed from the TOE before proceeding.
- 2. Firmly press and hold the channel 1 button, and power on the device. The channel indicators on the front panel light up sequentially, and the keyboard/mouse USB ports are disabled.
- 3. The evaluator shall ensure no keyboard/mouse is being output from the TOE while it is in self-test failure state.

The evaluator confirmed that the TOE does perform a self-test failure and that the TOE responds by disabling normal functions and provides proper indications to the user.

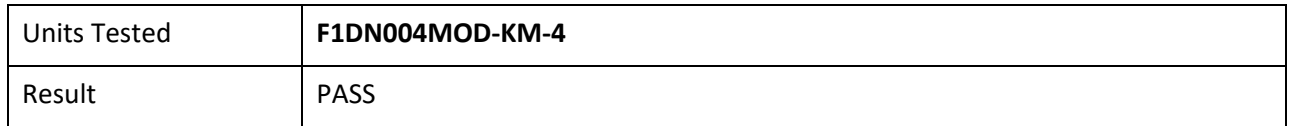

#### **Test 1 (Isolator)**

- 1. Connect an unauthorized peripheral device, and power on the TOE device. The LED on the front panel flashes.
- 2. The evaluator shall ensure no keyboard/mouse is being output from the TOE while it is in self-test failure state.

The evaluator confirmed that that successful completion of the self-tests can be determined by following the corresponding steps in operational guidance.

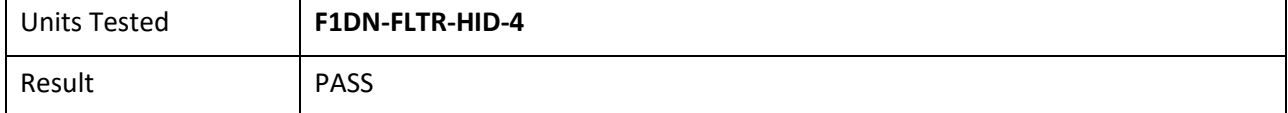

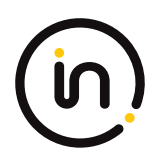

## <span id="page-33-0"></span>**2 Evaluation Activities for Optional Requirements**

### <span id="page-33-1"></span>**2.1** *User Data Protection (FDP)*

#### <span id="page-33-2"></span>**2.1.1 FDP\_FIL\_EXT.1/KM Device Filtering (Keyboard/Mouse)**

#### **2.1.1.1 FDP\_FIL\_EXT.1.1/KM**

*The TSF shall have [selection: configurable, fixed] device filtering for [selection: keyboard, mouse] interfaces.*

#### **2.1.1.2 FDP\_FIL\_EXT.1.2/KM**

*The TSF shall consider all [PSD KM] blacklisted devices as unauthorized devices for [selection: keyboard, mouse] interfaces in peripheral device connections.*

#### **2.1.1.3 FDP\_FIL\_EXT.1.3/KM**

*The TSF shall consider all [PSD KM] whitelisted devices as authorized devices for [selection: keyboard, mouse] interfaces in peripheral device connections only if they are not on the [PSD KM] blacklist or otherwise unauthorized.*

#### *Application Note*

*The ST author must make the selections for the device which the TOE has: configurable or fixed or both; and keyboard or mouse or both.*

#### *Evaluation Activity*

#### *Isolation Document*

*There are no Isolation Document evaluation activities for this SFR.*

*TSS*

*The evaluator shall examine the TSS and verify that it describes whether the PSD has configurable or fixed device filtering.*

*[Conditional ‐ If "configurable" is selected in FDP\_FIL\_EXT.1.1/KM, then:] the evaluator shall examine the TSS and verify that it describes the process of configuring the TOE for whitelisting and blacklisting KM peripheral devices, including information on how this function is restricted to administrators. The evaluator shall verify that the TSS does not allow TOE device filtering configurations that permit unauthorized devices on KM interfaces.*

#### *Guidance*

*[Conditional ‐ If "configurable" is selected in FDP\_FIL\_EXT.1.1/KM, then:] the evaluator shall examine the guidance documentation and verify that it describes the process of configuring the TOE for whitelisting and blacklisting KM peripheral devices and the administrative privileges required to do this.*

#### *Test*

#### *Test 1*

*Perform the test steps in FDP\_PDC\_EXT.1 with all devices on the PSD KM blacklist and verify that they are rejected as expected.*

#### *Test 2*

*[Conditional: Perform this only if "configurable" is selected in FDP\_FIL\_EXT.1.1/KM]*

*In the following steps the evaluator shall verify that whitelisted and blacklisted devices are treated correctly.*

*Step 1: Ensure the TOE and the Operational Environment are configured in accordance with the operational guidance.*

*Step 2: Connect to the TOE KM peripheral device interface a composite device which contains a HID class and a non‐HID class.*

*Step 3: Configure the TOE KM CDF to whitelist the composite device.*

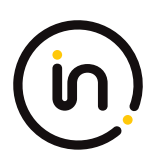

*Step 4: Verify that the HID-class part is accepted and that the non-HID class part is rejected through real-time device console and USB sniffer capture, or that the entire device is rejected.*

*Step 5: Configure the TOE KM CDF to blacklist the device.*

*Step 6: Verify that both the HID‐class part and the non‐HID class part is rejected through real‐time device console and USB sniffer capture.*

#### **Isolation Document Evaluator Assessment:**

NA

#### **TSS Evaluator Assessment:**

NA - The selection is fixed – blacklisted devices are unauthorized and whitelisted devices are authorized.

#### **Guidance Evaluator Assessment:**

NA – the configuration is fixed.

#### **Test Evaluator Assessment:**

#### **Test 1**

- 1. Ensure the TOE is powered off and connected to a computer. Run USB analyzer software on the connected computer and connect a USB sniffer to the TOE keyboard/mouse peripheral interface. Open the real-time hardware information console.
- 2. Attempt to connect the unauthorized device to the USB sniffer:
	- USB audio headset
	- USB camera
	- USB printer
	- USB user authentication device connected to a TOE keyboard/mouse peripheral interface
	- USB wireless LAN dongle
- 3. Power on the TOE. Verify the device is rejected.
- 4. Ensure the unauthorized device is disconnected from the USB sniffer, then attempt to connect it to the USB sniffer again.
- 5. Verify the device is rejected.
- 6. Repeat steps 1 through 5 with a USB hub connected between the USB device and USB sniffer and observe that the results are identical.
- 7. Repeat steps 1‐6 with a composite device with non‐HID device classes and verify that the non‐HID functions are rejected, or the entire device is rejected.

All devices on the PSD KM blacklist were tested and are rejected as expected. The evaluator confirmed that the blacklist in place rejects all devices found in step 2.

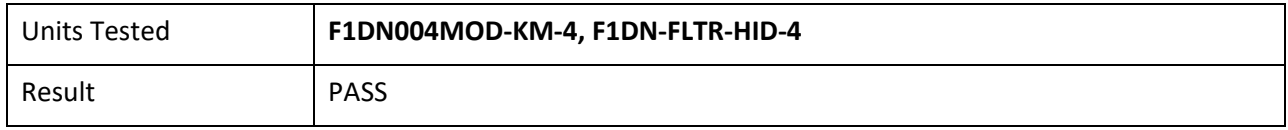

#### **Test 2**

NA "Configurable" has not been selected. Therefore, this evaluation activity is not applicable.

#### <span id="page-35-0"></span>**2.1.2 FDP\_RDR\_EXT.1 Re‐Enumeration Device Rejection**

#### **2.1.2.1 FDP\_RDR\_EXT.1.1**

*The TSF shall reject any device that attempts to enumerate again as a different unauthorized device.*

#### *Application Note*

*This SFR should prevent devices that change their class from authorized to unauthorized, but cannot prevent malicious devices that use an authorized HID-class.*

#### *Evaluation Activity*

#### *Isolation Document*

*There are no Isolation Document evaluation activities for this SFR.*

#### *TSS*

*The evaluator shall examine the TSS to verify that it describes how the TSF identifies and rejects a device that attempts to enumerate again as a different device.*

#### *Guidance*

*There are no guidance EAs for this component.*

#### *Test*

*The evaluator shall use a BadUSB, programmable keyboard, and/or USB Rubber Ducky as a malicious USB device to perform the following test:*

#### *Step 1: Ensure the TOE and the Operational Environment are configured in accordance with the operational guidance. Ensure the TOE is powered off and connect a USB sniffer between the TOE and a computer. Open the real‐time hardware information console.*

*Step 2: Configure the malicious USB device as a HID‐class device and to re‐enumerate as a mass storage device.*

*Step 3: Connect the malicious USB device to the TOE KM peripheral interface.*

*Step 4: Power on the TOE and activate the re‐enumeration after 1 minute.*

*Step 5: Verify device rejection per TOE guidance, the cessation of traffic passed in the USB sniffer, and the absence of the device and any new devices in the information console.*

*Step 6: Remove the malicious USB device and reconfigure as a HID‐class device and to re‐enumerate as a mass storage device.*

*Step 7: Connect the malicious USB device to the TOE KM peripheral interface and activate the reenumeration after 1 minute.*

*Step 8: Verify device rejection per TOE quidance, the cessation of traffic passed in the USB sniffer, and the absence of the device and any new devices in the information console.*

#### **Isolation Document Evaluator Assessment:**

NA

#### **TSS Evaluator Assessment:**

Section 9.1.2.1 of the [ST] discuss Keyboard and Mouse Enumeration. A USB keyboard is connected to the TOE keyboard host emulator through the console keyboard port. The keyboard host emulator is a microcontroller which enumerates the connected keyboard and verifies that it is a permitted device type.

The USB mouse is connected to the TOE mouse host emulator through the USB mouse port. The mouse host emulator is a microcontroller which enumerates the connected mouse and verifies that it is a

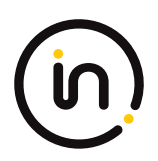

#### **Guidance Evaluator Assessment:**

NA

#### **Test Evaluator Assessment:**

#### **Test 1**

- 1. Ensure the TOE and the Operational Environment are configured in accordance with the operational guidance. Ensure the TOE is powered off and connect a USB sniffer between the TOE and a computer. Open a real-time hardware information console.
- 2. Configure the malicious USB device as a HID-class device and to re-enumerate as a mass storage device.
- 3. Connect the malicious USB device to the TOE KM peripheral interface.
- 4. Power on the TOE and active the re-enumeration after 1 minute.
- 5. Verify device rejection per TOE guidance, the cessation traffic passed in the USB sniffer, and the absence of the device and any new device in the information console.
- 6. Remove the malicious USB device and reconfigure as a HID-class device and to re-enumerate as a mass storage device.
- 7. Connect the malicious USB device to the TOE KM peripheral interface and active the re-enumeration after 1 minute.
- 8. Verify device rejection per TOE guidance, the cessation of traffic passed in the USB sniffer, and the absence of the device and any new devices in the information console.

The evaluator will configure the USB device accordingly to verify device rejection and ensure the TOE is properly enforcing security protocols.

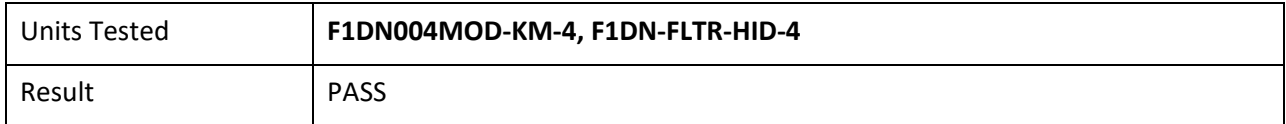

### <span id="page-36-0"></span>**3 Selection-Based Requirements**

### <span id="page-36-1"></span>**3.1** *User Data Protection (FDP)*

#### <span id="page-36-2"></span>**3.1.1 FDP\_SWI\_EXT.3 Tied Switching**

#### **3.1.1.1 FDP\_SWI\_EXT.3.1**

*The TSF shall ensure that [connected keyboard and mouse peripheral devices] are always switched together to the same connected computer.*

#### *Application Note*

*This SFR must be claimed if "switching can be initiated only through express user action" is chosen as a selection for FDP\_SWI\_EXT.1.1 in the PSD PP and if both "USB (keyboard)" and "USB (mouse)" are chosen as selections in FDP\_PDC\_EXT.2.1/KM.*

#### *Evaluation Activity*

#### *Isolation Document*

*There are no Isolation Document evaluation activities for this SFR.*

#### *TSS*

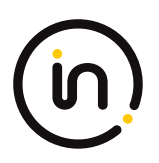

*The evaluator shall verify that the TSS does not indicate that keyboard and mouse devices may be switched independently to different connected computers.*

#### *Guidance*

*The evaluator shall verify that the guidance does not describe how to switch the keyboard and mouse devices independently to different connected computers.*

*Test*

*The evaluator shall verify that the keyboard and mouse devices are always switched together to the same connected computer throughout testing in FDP\_APC\_EXT.1 in [MOD\_KM\_SD] section 2.1.2 above.*

*Tests for this SFR are performed in FDP\_APC\_EXT.1 test 1‐KM in [MOD\_KM\_V1.0\_SD] section 2.1.2 above.*

#### **Isolation Document Evaluator Assessment:**

NA

#### **TSS Evaluator Assessment:**

Section 9.1.2.2 of the [ST] discusses keyboard and mouse switching. It states that for KM switching devices, the keyboard and mouse can only be switched together.

Note: This SFR is not claimed for KM Isolator devices and therefore does not apply to it.

#### **Guidance Evaluator Assessment:**

The evaluator verified that guidance document [8820-02950] does not describe the keyboard and mouse switching independently to a different computer.

#### **Test Evaluator Assessment:**

NA

#### <span id="page-37-0"></span>**3.1.2 FDP\_RIP.1/KM Residual Information Protection (Keyboard Data)**

#### **3.1.2.1 FDP\_RIP.1.1/KM**

*The TSF shall ensure that any keyboard data in volatile memory is purged upon switching computers.*

#### *Application Note*

*This SFR must be claimed if "switching can be initiated only through express user action" is chosen as a selection for FDP\_SWI\_EXT.1.1 in the PSD PP and if "USB (keyboard)" is chosen as a selection in FDP\_PDC\_EXT.2.1/KM.*

#### *Evaluation Activity*

#### *Isolation Document*

*There are no Isolation Document evaluation activities for this component.*

*TSS*

*The evaluator shall verify that the TSS indicates whether or not the TOE has user data buffers.*

*The evaluator shall verify that the TSS describes how all keyboard data stored in volatile memory is deleted upon switching computers.*

#### *Guidance*

*There are no guidance EAs for this component.*

*Test*

#### *There are no test EAs for this component.*

#### **Isolation Document Evaluator Assessment:**

NA

### **TSS Evaluator Assessment:**

Section 7.1.2 of the [ST] states "The Static Random Access Memory (SRAM) in the host and device emulator circuitry stores USB Host stack parameters and up to the last 4 key codes. User data may be briefly retained; however, there are no data buffers. Data is erased during power off of the device, and when the user switches channels (for KM switches). When the TOE switches from one computer to another, the system controller ensures that the keyboard and mouse stacks are deleted, and that any data received from the keyboard in the first 100 milliseconds following switching is deleted. This is done to ensure that any data buffered in the keyboard microcontroller is not passed to the newly selected computer."

#### **Guidance Evaluator Assessment:**

NA

**Test Evaluator Assessment:**

NA

#### <span id="page-38-0"></span>**3.1.3 FDP\_SWI\_EXT.2 PSD Switching Methods**

#### **3.1.3.1 FDP\_SWI\_EXT.2.1**

*The TSF shall ensure that no switching can be initiated through automatic port scanning, control through a connected computer, or control through keyboard shortcuts.*

#### **3.1.3.2 FDP\_SWI\_EXT.2.2**

*The TSF shall ensure that switching can be initiated only through express user action using [selection: console buttons, console switches, console touch screen, wired remote control, peripheral devices using a guard].*

#### *Application Note*

*This SFR must be claimed if "switching can be initiated only through express user action" is chosen as the selection for FDP\_SWI\_EXT.1.1.*

*If the TOE also claims conformance to the PP‐Module for Video/Display Devices (Video Module) and if "peripheral devices using a guard" is selected here, the TOE must claim the selection‐based requirement FDP\_CDS\_EXT.1 in the Video Module and select "multiple connected displays" in FDP\_CDS\_EXT.1.1.*

#### *Evaluation Activity*

#### *Isolation Document*

*There are no Isolation Document evaluation activities for this component.*

*TSS*

*The evaluator shall verify that the TSS describes the TOE supported switching mechanisms. The evaluator shall verify that the TSS does not include automatic port scanning, control through a connected computer, and control through keyboard shortcuts as TOE supported switching mechanisms. The evaluator shall verify that the described switching mechanisms can be initiated only through express user action according to the selections.*

*If "peripheral devices using a guard" is selected, the evaluator shall verify that the TSS describes the implementation of the guard function, and verify that multiple, simultaneous express user action is required to switch between connected computers using* 

#### *connected peripheral devices.*

#### *Guidance*

*The evaluator shall verify that the operational user guidance describes the TOE supported switching mechanisms. The evaluator shall verify that the operational user guidance does not include automatic port scanning, control through a connected computer, and control through keyboard shortcuts as TOE supported switching mechanisms.*

*If "peripheral devices using a guard" is selected, the evaluator shall verify that the user guidance describes the steps the user must take as required by the guard to switch between connected computers using a connected peripheral pointing device.*

*Test*

*[UA] Test performed in FDP\_APC\_EXT.1 above.*

*The evaluator shall ensure that switching is always initiated through express user action using the selected mechanisms throughout testing for FDP\_APC\_EXT.1 above.*

*Additional tests for this SFR are performed in FDP\_APC\_EXT.1 test 1‐KM above.*

#### **Isolation Document Evaluator Assessment:**

NA

#### **TSS Evaluator Assessment:**

Section 9.1.1 of the [ST] states, "The System Controller includes a microcontroller with internal nonvolatile, Read Only Memory (ROM). The controller function manages the TOE functionality through a preprogrammed state machine loaded on the ROM as read-only firmware during product manufacturing."

Note: This SFR is not claimed for the KM Isolator and therefore does not apply to it.

#### **Guidance Evaluator Assessment:**

The [8820-02950] explains the device switching mechanisms.

**Test Evaluator Assessment:**

NA

### <span id="page-39-0"></span>**3.2** *TOE Access (FTA)*

#### <span id="page-39-1"></span>**3.2.1 FTA\_CIN\_EXT.1 Continuous Indications**

*This SFR is selection‐based in the PSD PP. It remains selection‐based when the TOE conforms to this PPModule. However, this PP‐ Module adds a trigger for its selection—specifically, if "multiple connected displays" is selected in FDP\_CDS\_EXT.1.1, then FTA\_CIN\_EXT.1 is applicable to the TOE and must be claimed.*

*The following SFR has a specific assignment, which is a mandatory selection if selecting "multiple connected displays" in FDP\_CDS\_EXT.1.1.*

*Additionally, the SFR is refined to specify an additional display mechanism in FTA\_CIN\_EXT.1.2*

#### **3.2.1.1 FTA\_CIN\_EXT.1.1**

*The TSF shall display a visible indication of the selected computers at all times when the TOE is powered.*

#### **3.2.1.2 FTA\_CIN\_EXT.1.2**

*The TSF shall implement the visible indication using the following mechanism: easily visible graphical and/or textual markings of each source video on the display, [selection: a button, a panel with lights, a screen with dimming function, a screen with no*

*dimming function, [assignment: description of visible indication]].*

#### **3.2.1.3 FTA\_CIN\_EXT.1.3**

The TSF shall ensure that while the TOE is powered the current switching status is reflected by [selection: the indicator, multiple *indicators which never display conflicting information].*

#### *Application Note*

*This SFR must be claimed if "switching can be initiated only through express user action" is chosen as the selection for FDP\_SWI\_EXT.1.1.*

*FTA\_CIN\_EXT.1.3's selection of "multiple indicators which never display conflicting information" should be selected when the TOE has multiple indicators, and concerns TOEs with multiple authorized switching mechanisms that have distinct switching status indicators. Such indicators must never convey conflicting information to the user regarding the currently selected interface(s). In general, all indicators must always reflect the same status. It is permissible for the most recently used switching mechanism to reflect the current status while all other indicators to reflect no status. It is also permissible for a TOE that supports split control (i.e., different peripherals pointing to different computers) to have separate indicators for individual peripherals. Note however that a TOE that supports keyboard/mouse peripherals is not permitted to have the keyboard and mouse peripherals split in this manner, as per the requirements in the PP‐Module for Keyboard/Mouse (KM) Devices.*

*If multiple products with single and multiple indicators are part of the TOE, then it is recommended that FTA\_CIN\_EXT.1.3 be iterated for each selection rather than do a different evaluation for each model.*

#### *Evaluation Activity*

#### *Isolation Document*

*There are no Isolation Document evaluation activities for this component.*

#### *TSS*

*The evaluator shall verify that the TSS describes how the TOE behaves on power up and on reset, if applicable, regarding which computer interfaces are active, if any.*

*The evaluator shall verify that the TSS documents the behavior of all indicators when each switching mechanism is in use, and that no conflicting information is displayed by any indicators.*

#### *Guidance*

*The evaluator shall verify that the operational user guidance notes which computer connection is active on TOE power up or on recovery from reset, if applicable. If a reset option is available, use of this feature must be described in the operational user guidance. The evaluator shall verify that the operational user guidance documents the behavior of all indicators when each switching mechanism is in use, and that no conflicting information is displayed by any indicators.*

#### *Test*

*Step 1: The evaluator shall configure the TOE and its operational environment in accordance with the operational user guidance.*

*Step 2: The evaluator shall select a connected computer and power down the TOE, then power up the TOE and verify that the expected selected computer is indicated in accordance with the TSS and that the connection is active.*

*Step 3: The evaluator shall repeat this process for every possible selected TOE configuration.*

*Step 4: [Conditional] If "upon reset button activation" is selected in FPT\_TST.1.1, then the evaluator shall repeat this process for each TOE configuration using the reset function rather than power‐down and powerup.*

*Step 5: The evaluator shall verify that the TOE selected computer indications are always on (i.e., continuous) and fully visible to the TOE user.*

*Step 6: [Conditional] If the TOE allows peripherals to have active interfaces with different computers at the same time, the evaluator shall verify that each permutation has its own selection indications.*

*Step 7: [Conditional] If "a screen with dimming function" is selected, the evaluator shall verify that indications are visible at minimum brightness settings in standard room illumination conditions.*

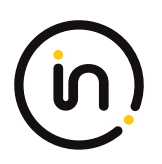

*Step 8: [Conditional] If "multiple indicators which never display conflicting information" is selected, the evaluator shall verify that either all indicators reflect the same status at all times, or the indicator for the most recently used switching mechanism displays the correct switching status and that all other indicators display the correct status or no status.*

*[VI] Additional testing for this component is performed in test 1‐VI of FDP\_APC\_EXT.1 in section above. Evaluator note: This is a reference to [MOD\_VI\_SD]*

#### **Isolation Document Evaluator Assessment:**

NA

#### **TSS Evaluator Assessment:**

The [ST] sections 9.2 and 9.3 all describe the indicator (LED) behavior.

#### **Guidance Evaluator Assessment:**

Section 4.2 of the [CC\_Supp] states "Channel 1 is selected by default when the peripheral sharing device is started or reset."

#### **Test Evaluator Assessment:**

#### **Test 1**

- 1. The evaluator shall configure the TOE and its operational environment in accordance with the operational user guidance.
- 2. The evaluator shall select a connected computer and power down the TOE, then power up the TOE and verify that the expected selected computer is indicated in accordance with the TSS and that the connection is active.
- 3. The evaluator shall repeat this process for every possible selected TOE configuration.
- 4. [Conditional] If "*upon reset button activation*" is selected in FPT\_TST.1.1, then the evaluator shall repeat this process for each TOE configuration using the reset function rather than power‐down and power‐up.
- 5. The evaluator shall verify that the TOE selected computer indications are always on (i.e., continuous) and fully visible to the TOE user.
- 6. [Conditional] If the TOE allows peripherals to have active interfaces with different computers at the same time, the evaluator shall verify that each permutation has its own selection indications.
- 7. [Conditional] If "*a screen with dimming function*" is selected, the evaluator shall verify that indications are visible at minimum brightness settings in standard room illumination conditions.
- 8. [Conditional] If "*multiple indicators which never display conflicting information*" is selected, the evaluator shall verify that either all indicators reflect the same status at all times, or the indicator for the most recently used switching mechanism displays the correct switching status and that all other indicators display the correct status or no status.

The evaluator confirmed the TOE properly indicates which computer connection is active on TOE power up. The evaluator also verifies the behavior of all indicators when each switching mechanism is in use, and that no conflicting information is displayed by any indicators.

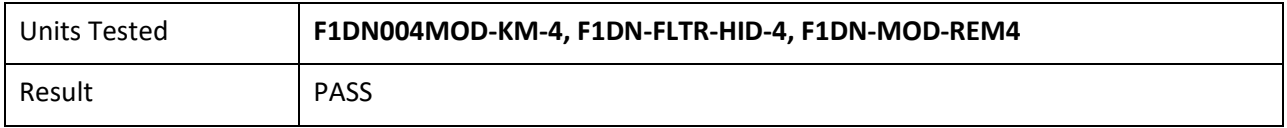

# <span id="page-42-0"></span>**4 Security Assurance Requirement Activities**

### <span id="page-42-1"></span>**4.1** *Development (ADV)*

### <span id="page-42-2"></span>**4.1.1 ADV\_FSP.1 Basic Functional Specifications**

#### *Evaluation Activity*

*There are no specific Evaluation Activities associated with these SARs. The Evaluation Activities listed in this PP are associated with the applicable SFRs; since these are directly associated with the SFRs, the tracing element ADV\_FSP.1.2D is implicitly already done, and no additional documentation is necessary. The functional specification documentation is provided to support the evaluation activities described in Section 5.2 and other activities described for AGD, and ATE SARs. The requirements on the content of the functional specification information are implicitly assessed by virtue of the other Evaluation Activities being performed. If the evaluator is unable to perform an activity because there is insufficient interface information, then an adequate functional specification has not been provided.*

#### **Evaluator Assessment:**

The [ST] was used to derive the verdicts for ADV\_FSP.1. There was sufficient information to determine the verdicts.

### <span id="page-42-3"></span>**4.2** *Guidance Documents (AGD)*

#### <span id="page-42-4"></span>**4.2.1 AGD\_OPE.1 Operational User Guidance**

#### *Evaluation Activity*

*The operational user guidance does not have to be contained in a single document. Guidance to users and Administrators can be spread among documents or web pages. The developer should review the Evaluation Activities contained in Section 5.2 of this PP to*  ascertain the specifics of the guidance for which the evaluator will be checking. This will provide the necessary information for the *preparation of acceptable guidance.*

#### **Evaluator Assessment:**

The Guidance documents consist of Quick Installation Guides ([8820-02950], [8820-02954]) the [CC\_Supp]. These guides provide the information to assess the AGD\_OPE.1 evaluation assessments.

#### <span id="page-42-5"></span>**4.2.2 AGD\_PRE.1 Preparative Procedures**

#### *Evaluation Activity*

*As with the operational user guidance, the developer should look to the Evaluation Activities contained in Section 5.2 of this PP to determine the required content with respect to preparative procedures.*

#### **Evaluator Assessment:**

The Quick Installation Guides ([8820-02950], [8820-02954]), [CC\_Supp] guidance all have preparation procedures in them.

### <span id="page-42-6"></span>**4.3** *Life-Cycle Support (ALC)*

#### <span id="page-42-7"></span>**4.3.1 ALC\_CMC.1 Labeling of the TOE**

#### *Note*

*This component is targeted at identifying the TOE such that it can be distinguished from other products or versions from the same vendor and can be easily specified when being procured by an end user.*

Assurance Activity Report Belkin F1DN002MOD-KM-4, F1DN004MOD-KM-4 and F1DN-FLTR-HID-4 Firmware Version 40404-0E7 Peripheral Sharing Devices

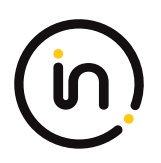

*A label should consist of a "hard label" (e.g., stamped into the metal, paper label) or a "soft label" (e.g., electronically presented when queried).*

*The evaluator performs the CEM work units associated with ALC\_CMC.1, as well as the Evaluation Activity specified below.*

#### *Evaluation Activity*

*The "evaluation evidence required by the SARs" in this PP is limited to the information in the ST coupled with the guidance provided to administrators and users under the AGD requirements. By ensuring that the TOE is specifically identified and that this identification is consistent in the ST and in the AGD guidance, the evaluator implicitly confirms the information required by this component.*

#### **Evaluator Assessment:**

The [ST] was used to determine the TOE identification and hence verdicts for ALC\_CMC.1. The guidance documents were consistent with the identification of the TOE.

#### <span id="page-43-0"></span>**4.3.2 ALC\_CMS.1 TOE CM Coverage**

#### *Evaluation Activity*

*Given the scope of the TOE and its associated evaluation evidence requirements, this component's Evaluation Activities are covered by the Evaluation Activities listed for ALC\_CMC.1.*

#### **Evaluator Assessment:**

NA – covered under ALC\_CMC.1

### <span id="page-43-1"></span>**4.4** *Tests (ATE)*

#### <span id="page-43-2"></span>**4.4.1 ATE\_IND Independent Testing - Conformance**

#### *Evaluation Activity*

*The evaluator shall prepare a test plan and report documenting the testing aspects of the system. The test plan covers all of the testing actions contained in the CEM and the body of this PP's Evaluation Activities. While it is not necessary to have one test case per test listed in an Evaluation Activity, the evaluator must document in the test plan that each applicable testing requirement in the PP is covered.*

*The test plan identifies the platforms to be tested, and for those platforms not included in the test plan but included in the ST, the test plan provides a justification for not testing the platforms. This justification must address the differences between the tested platforms and the untested platforms and make an argument that the differences do not affect the testing to be performed. It is not sufficient to merely assert that the differences have no affect; rationale must be provided. If all platforms claimed in the ST are tested, then no rationale is necessary.*

*The test plan describes the composition of each platform to be tested and any setup that is necessary beyond what is contained in the AGD documentation. It should be noted that the evaluator is expected to follow the AGD documentation for installation and setup of each platform either as part of a test or as a standard pre‐test condition. This may include special test equipment or tools. For each piece of equipment or tool, an argument (not just an assertion) should be provided that the equipment or tool will not adversely affect the performance of the functionality by the TOE and its platform.*

*The test plan identifies high‐level test objectives as well as the test procedures to be followed to achieve those objectives. These procedures include expected results. The test report (which could just be an annotated version of the test plan) details the activities that took place when the test procedures were executed, and includes the actual results of the tests. This shall be a cumulative account, so if there was a test run that resulted in a failure; a fix installed; and then a successful re‐run of the test, the report would show a "fail" and "pass" result (and the supporting details), and not just the "pass" result.*

#### **Evaluator Assessment:**

The evaluator tested the devices according to the tests in the PP and its modules. The setup was done

according to the [8820-02950], [8820-02954], [CC\_Supp]. The test cases were run successfully with pass verdicts recorded in the [ETProcRes]. The evaluation verdicts for the ATE class are in the ETR.

### <span id="page-44-0"></span>**4.5** *Vulnerability Analysis (AVA)*

### <span id="page-44-1"></span>**4.5.1 AVA\_VAN.1 Vulnerability Survey**

#### *Evaluation Activity*

*As with ATE\_IND, the evaluator shall generate a report to document their findings with respect to this requirement. This report could physically be part of the overall test report mentioned in ATE\_IND, or a separate document. The evaluator performs a search of public information to determine the vulnerabilities that have been found in peripheral sharing devices and the implemented communication protocols in general, as well as those that pertain to the particular TOE. The evaluator documents the sources consulted and the vulnerabilities found in the report. For each vulnerability found, the evaluator either provides a rationale with respect to its non‐applicability, or the evaluator formulates a test (using the guidelines provided in ATE\_IND) to confirm the vulnerability, if suitable. Suitability is determined by assessing the attack vector needed to take advantage of the vulnerability. If exploiting the vulnerability requires expert skills and an electron microscope, for instance, then a test would not be suitable and an appropriate justification would be formulated.*

#### **Evaluator Assessment:**

The evaluator conducted a vulnerability assessment. This were recorded in the test plan [ETProcRes]. No vulnerabilities were found. The assessments were recorded in the ETR.